# Alibaba Cloud Object Storage Service

# **Errors and Troubleshooting**

**Issue: 20190508**

MORE THAN JUST CLOUD | C- Alibaba Cloud

# <span id="page-1-0"></span>Legal disclaimer

**Alibaba Cloud reminds you to carefully read and fully understand the terms and conditions of this legal disclaimer before you read or use this document. If you have read or used this document, it shall be deemed as your total acceptance of this legal disclaimer.**

- **1. You shall download and obtain this document from the Alibaba Cloud website or other Alibaba Cloud-authorized channels, and use this document for your own legal business activities only. The content of this document is considered confidential information of Alibaba Cloud. You shall strictly abide by the confidentiality obligations. No part of this document shall be disclosed or provided to any third party for use without the prior written consent of Alibaba Cloud.**
- **2. No part of this document shall be excerpted, translated, reproduced, transmitted, or disseminated by any organization, company, or individual in any form or by any means without the prior written consent of Alibaba Cloud.**
- **3. The content of this document may be changed due to product version upgrades , adjustments, or other reasons. Alibaba Cloud reserves the right to modify the content of this document without notice and the updated versions of this document will be occasionally released through Alibaba Cloud-authorized channels. You shall pay attention to the version changes of this document as they occur and download and obtain the most up-to-date version of this document from Alibaba Cloud-authorized channels.**
- **4. This document serves only as a reference guide for your use of Alibaba Cloud products and services. Alibaba Cloud provides the document in the context that Alibaba Cloud products and services are provided on an "as is", "with all faults " and "as available" basis. Alibaba Cloud makes every effort to provide relevant operational guidance based on existing technologies. However, Alibaba Cloud hereby makes a clear statement that it in no way guarantees the accuracy, integrity , applicability, and reliability of the content of this document, either explicitly or implicitly. Alibaba Cloud shall not bear any liability for any errors or financial losses incurred by any organizations, companies, or individuals arising from their download, use, or trust in this document. Alibaba Cloud shall not, under any circumstances, bear responsibility for any indirect, consequential, exemplary, incidental, special, or punitive damages, including lost profits arising from the use**

**or trust in this document, even if Alibaba Cloud has been notified of the possibility of such a loss.**

- **5. By law, all the content of the Alibaba Cloud website, including but not limited to works, products, images, archives, information, materials, website architecture, website graphic layout, and webpage design, are intellectual property of Alibaba Cloud and/or its affiliates. This intellectual property includes, but is not limited to, trademark rights, patent rights, copyrights, and trade secrets. No part of the Alibaba Cloud website, product programs, or content shall be used, modified , reproduced, publicly transmitted, changed, disseminated, distributed, or published without the prior written consent of Alibaba Cloud and/or its affiliates . The names owned by Alibaba Cloud shall not be used, published, or reproduced for marketing, advertising, promotion, or other purposes without the prior written consent of Alibaba Cloud. The names owned by Alibaba Cloud include, but are not limited to, "Alibaba Cloud", "Aliyun", "HiChina", and other brands of Alibaba Cloud and/or its affiliates, which appear separately or in combination, as well as the auxiliary signs and patterns of the preceding brands, or anything similar to the company names, trade names, trademarks, product or service names, domain names, patterns, logos, marks, signs, or special descriptions that third parties identify as Alibaba Cloud and/or its affiliates).**
- **6. Please contact Alibaba Cloud directly if you discover any errors in this document.**

# <span id="page-4-0"></span>Generic conventions

#### Table -1: Style conventions

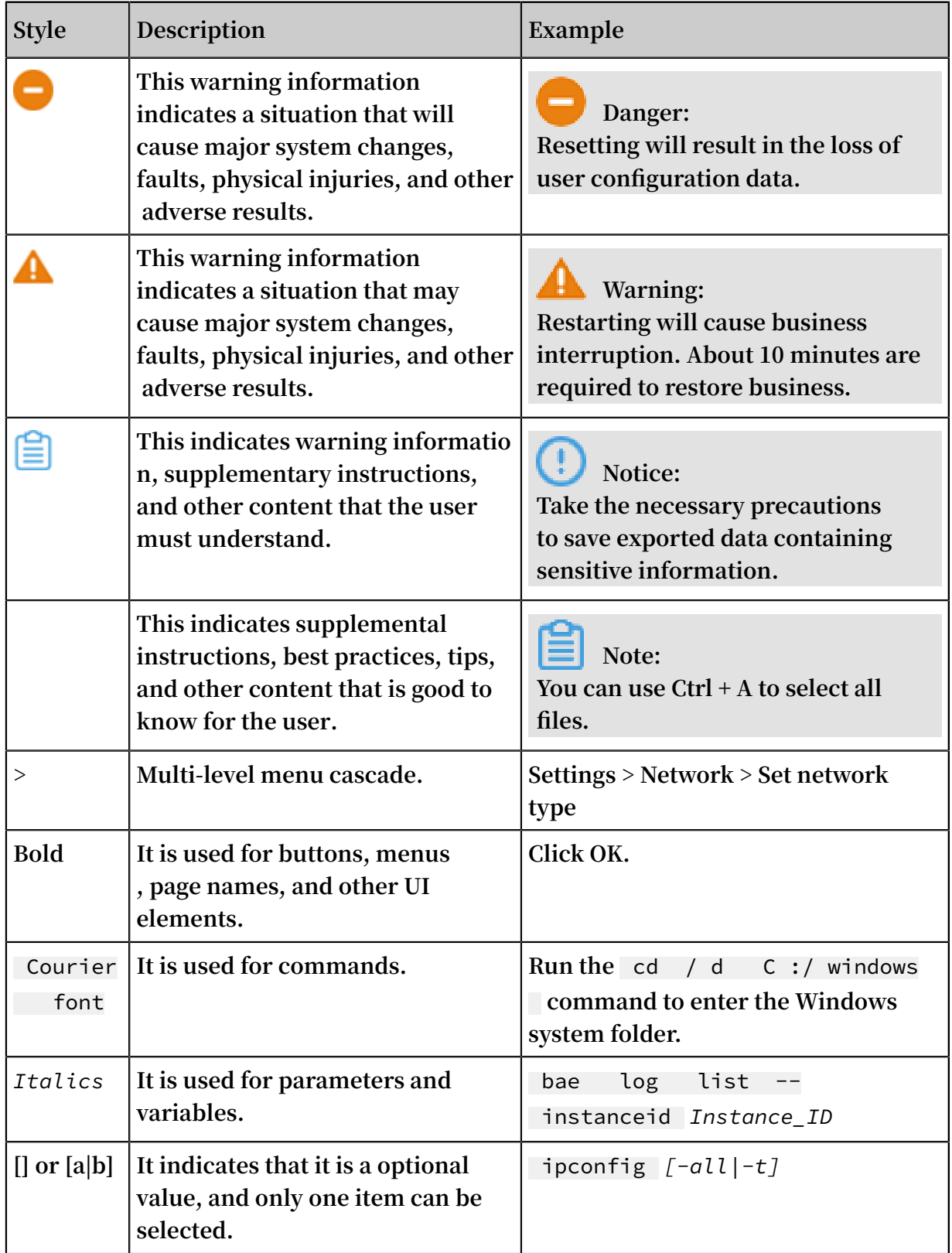

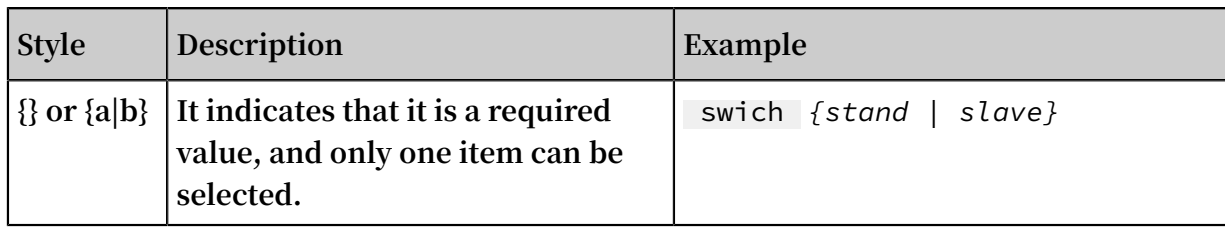

# Contents

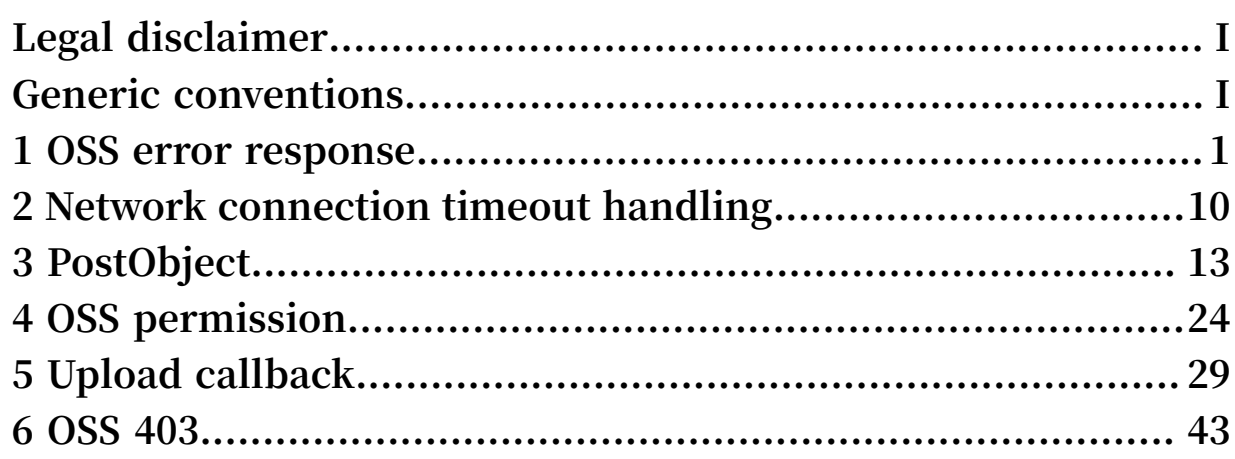

# <span id="page-8-0"></span>1 OSS error response

**If an error occurs when a user accesses the OSS, the OSS returns the error code and error message, so that the user can locate the problem and handle it properly.**

#### OSS error response format

**If an error occurs when the user accesses the OSS, the OSS returns an HTTP status code 3xx, 4xx, or 5xx and a message body in application/XML format.**

**Example of the message body for an error returned:**

```
\leq xml version =" 1 . 0 " ? >
                < Error xmlns =" http :// doc . oss - cn - hangzhou
 . aliyuncs . com ">
                < Code >
         AccessDeni ed
        </ Code >
        < Message >
         Query - string authentica tion requires the
 Signature , Expires and OSSAccessK eyId parameters
 </ Message >
    < RequestId >
         1D842BC542 5544BB
    </ RequestId >
     < HostId >
         oss - cn - hangzhou . aliyuncs . com
        </ HostId >
        </ Error >
```
**All error message bodies include the following elements:**

- **• Code: the error code that OSS returns to the user.**
- **• Message: the detailed error message provided by OSS.**
- **• RequestId: the UUID that uniquely identifies a request. When you cannot solve the problem, you can seek help from OSS development engineers by providing the RequestId.**
- **• HostId: used to identify the accessed OSS cluster, which is consistent with the Host ID carried in the user request.**

**For special error information elements, see specific request descriptions.**

#### OSS error codes

**The following table lists the OSS error codes:**

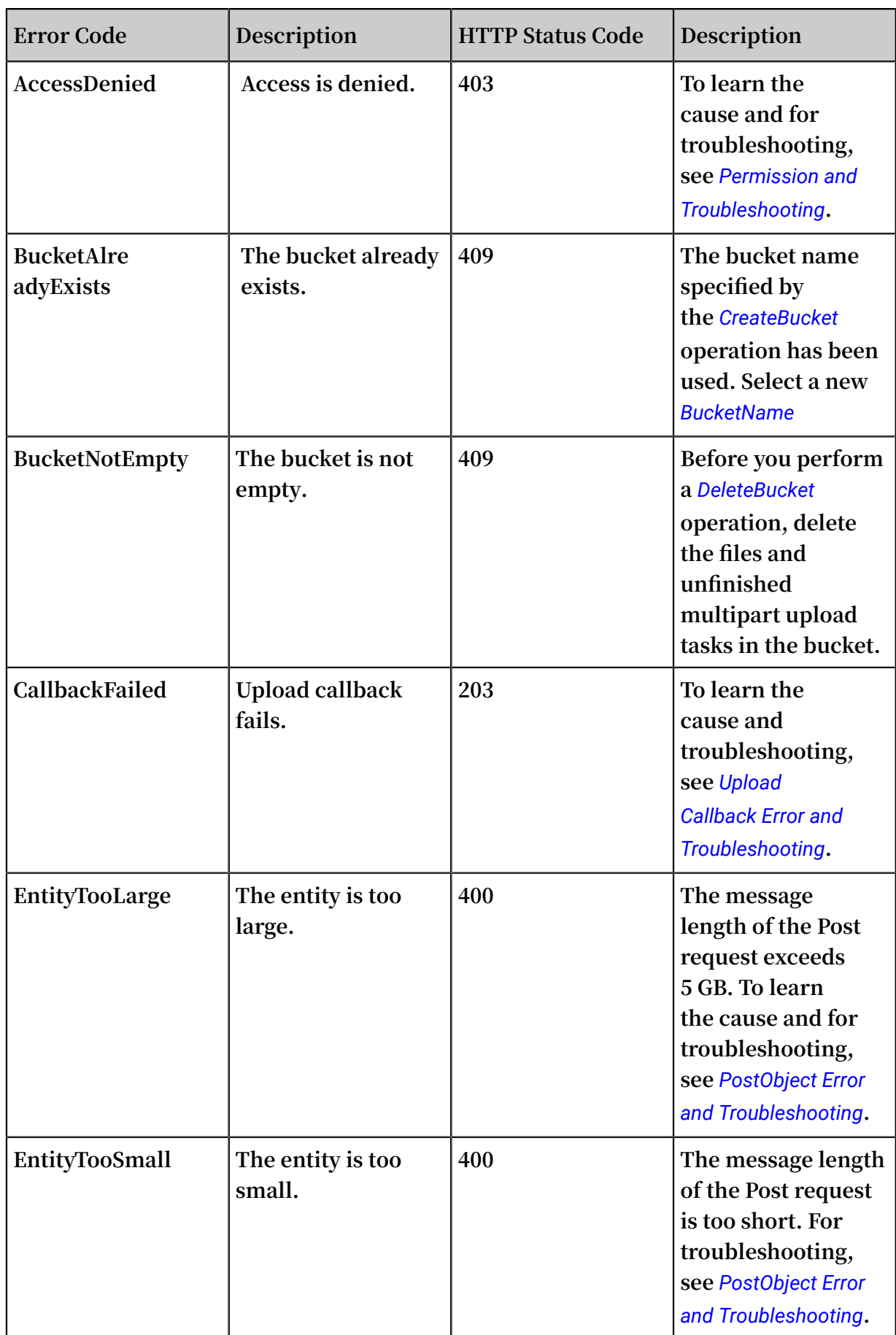

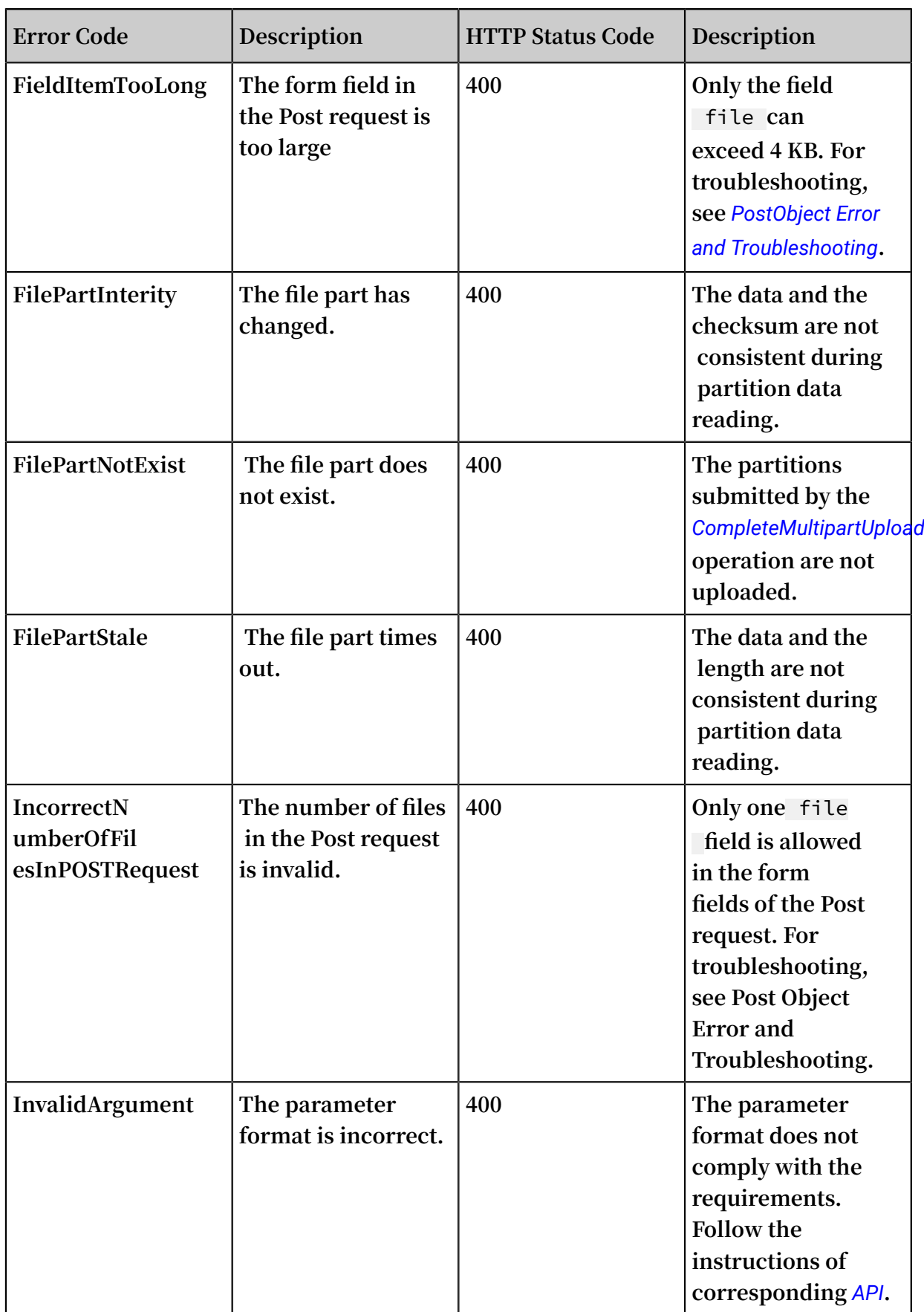

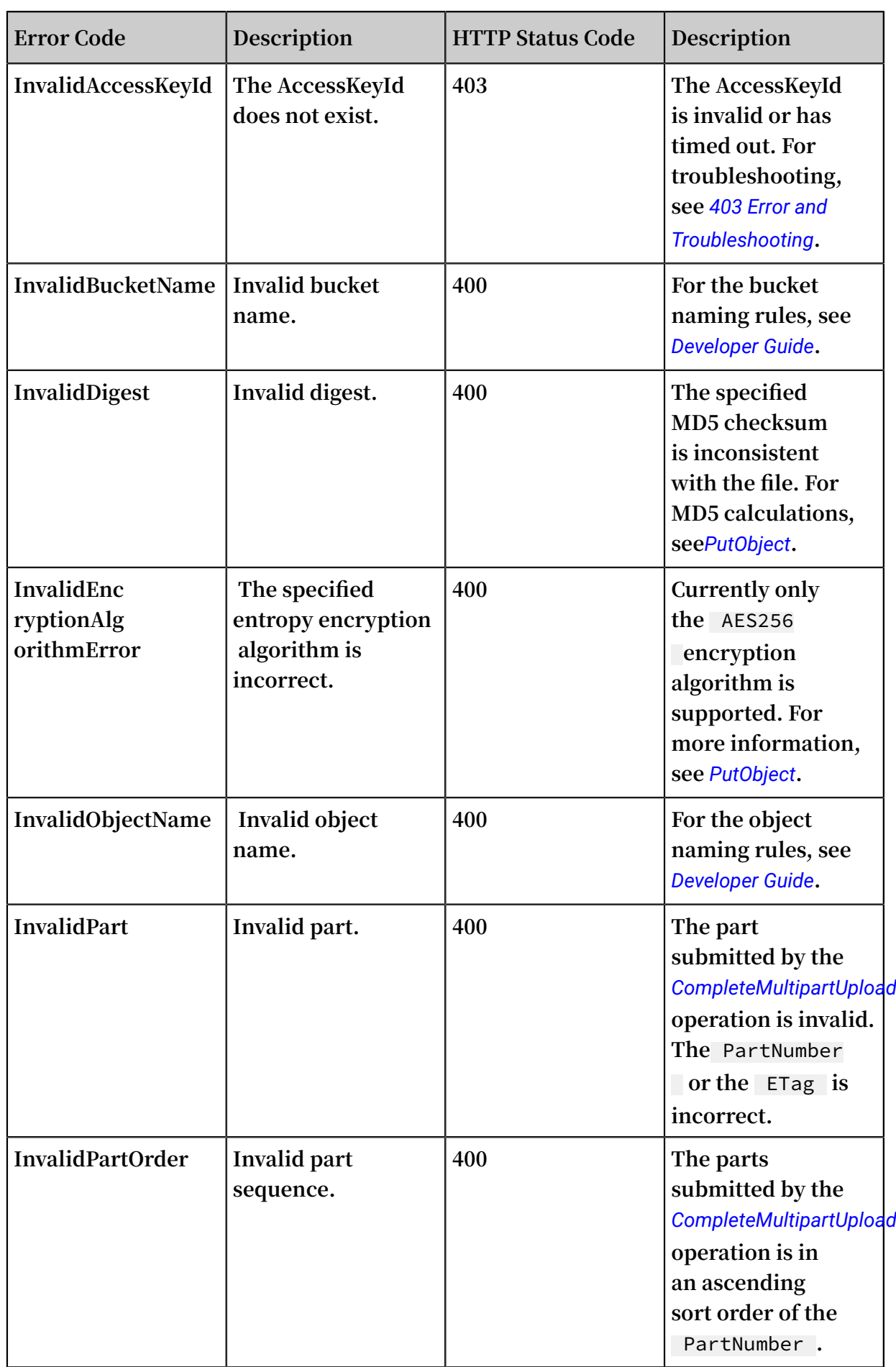

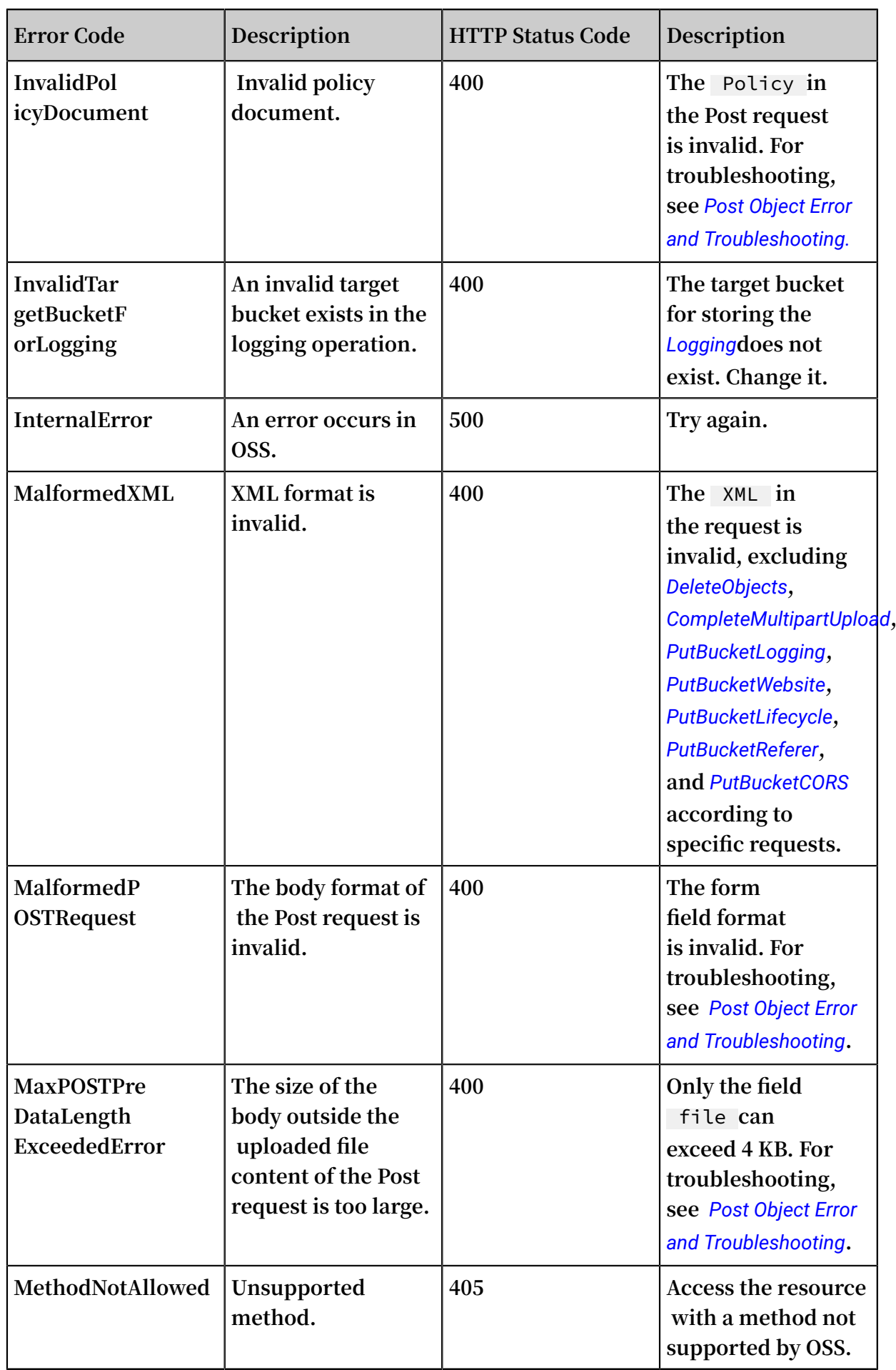

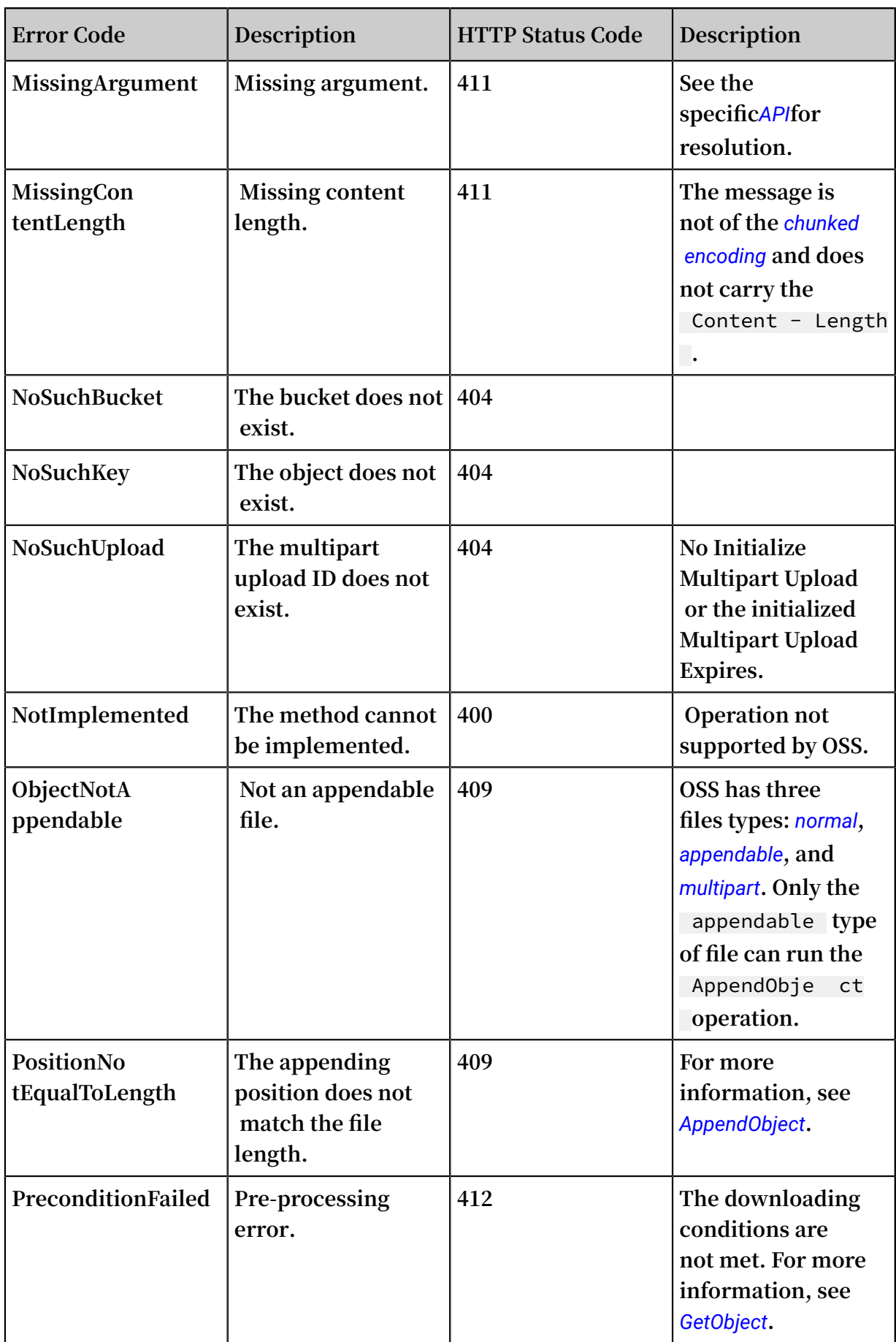

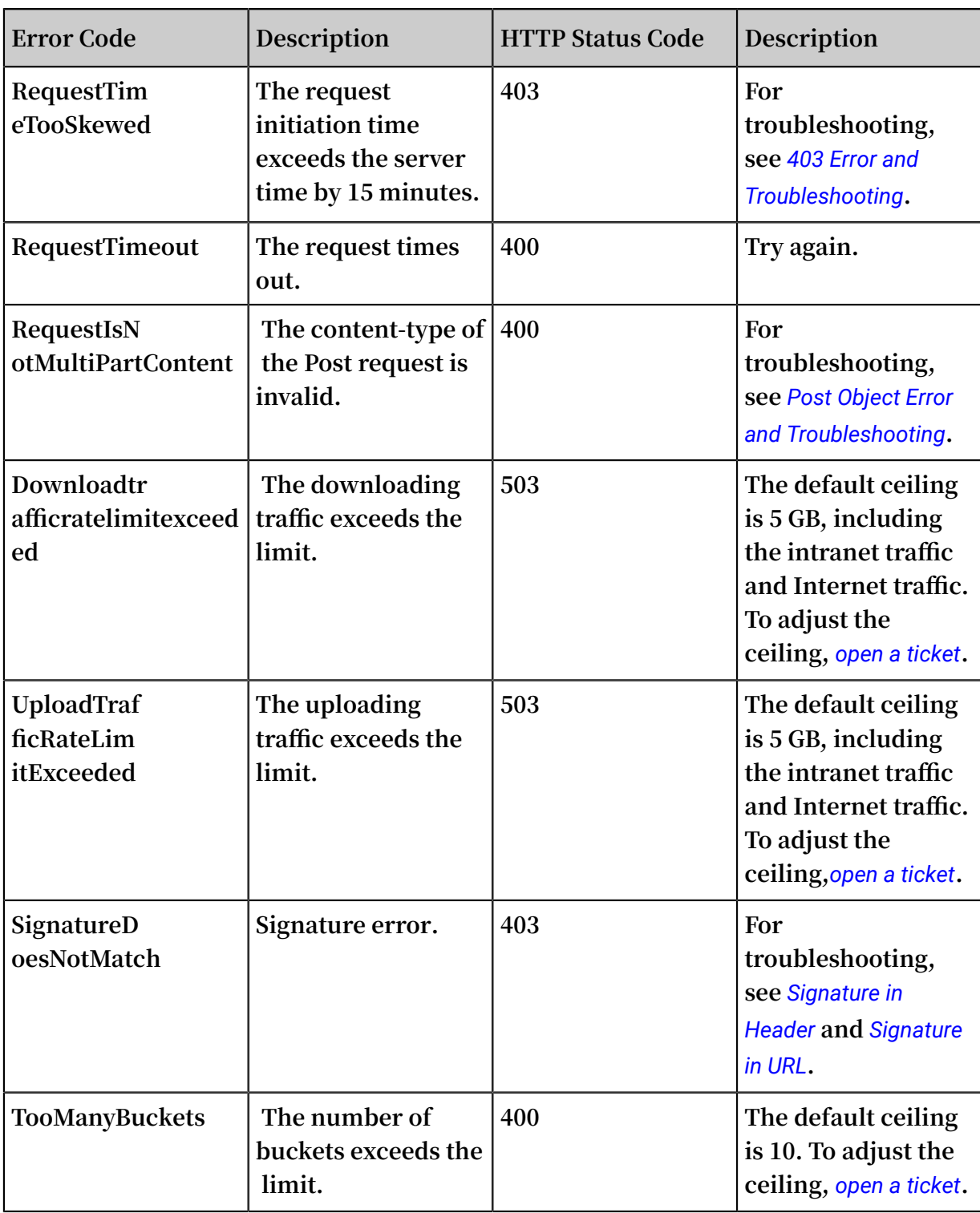

#### **OSS common errors and troubleshooting**

- **•** *Upload Callback Error and Troubleshooting*
- **•** *403 Error and Troubleshooting*
- **•** *Post Object Error and Troubleshooting*
- **•** *Permission Error and Troubleshooting*
- **•** *CORS Error and Troubleshooting*
- **•** *Anti-Leech Referer Configuration and Error Elimination*
- **•** *STS Common Issues and Troubleshooting*

#### **SDK/Tool common errors and troubleshooting**

- **•** *[Java](https://www.alibabacloud.com/help/doc-detail/32024.htm) SDK*
- **•** *[Python](https://www.alibabacloud.com/help/doc-detail/32039.htm) SDK*
- **•** *ossfs*
- **•** *ossftp*

#### Operations not supported by OSS

**If an operation not supported by the OSS is used to access a resource, the OSS returns error 405 Method Not Allowed.**

**Example of an invalid request:**

```
ABC / 1 . txt HTTP / 1 . 1
Host : bucketname . oss - cn - shanghai . aliyuncs . com
Date : Thu , 11 Aug 2016 03 : 53 : 40 GMT
Authorizat ion : signatureV alue
```
**Returns an example:**

```
HTTP / 1 . 1 405 Method Not Allowed
Server : AliyunOSS
 Date : Thu , 11 Aug 2016 03 : 53 : 44 GMT
 Content - Type : applicatio n / xml
Content - Length : 338
Connection : keep - alive
x - \text{oss} - \text{request} - \text{id}: 57ABF6C8BC 4D25D86CBA 5ADE
Allow : GET DELETE HEAD PUT POST OPTIONS
\langle ? \rangle xml version =" 1 . 0 " encoding =" UTF - 8 "? >
< Error >
< Code > MethodNotA llowed </ Code >
< Message > The specified method is not allowed against
this resource .</ Message >
  < RequestId > 57ABF6C8BC 4D25D86CBA 5ADE </ RequestId >
 \le HostId > bucketname . oss - cn - shanghai . aliyuncs . com \le/
HostId >
  < Method > abc </ Method >
  < ResourceTy pe > Bucket </ ResourceTy pe >
  </ Error >
```
**Note:**

**If the accessed resource is /bucket/, ResourceType must be set to** bucket **.If the**

**accessed resource is /bucket/object, ResourceType must be set to** object **.**

#### Operations supported by the OSS but not supported by parameters

**If parameters not supported by the OSS are added to an operation supported by the OSS (for example, an If-Modified-Since parameter is added to the PUT operation), the OSS returns error 400 Bad Request.**

**Example of an invalid request:**

```
PUT / abc. zip HTTP / 1.1
Host : bucketname . oss - cn - shanghai . aliyuncs . com
Accept : */*<br>Date : Thu ,
Date : Thu, 11 Aug 2016 01 : 44 : 50 GMT<br>If - Modified - Since : Thu, 11 Aug 2016 01 : 43 : 51
                           Thu , 11 Aug 2016 01 : 43 : 51 GMT
Content - Length : 363
```
**Response example:**

```
HTTP / 1 . 1 400 Bad Request
Server : AliyunOSS
Date : Thu , 11 Aug 2016 01 : 44 : 54 GMT
Content - Type : applicatio n / xml
Content - Length : 322
Connection : keep - alive
x - 0ss - request - id : 57ABD896CC B80C366955 187E
x - oss - server - time : 0\leq 2 xml version =" 1 . 0 " encoding =" UTF - 8 "? >
< Error >
< Code > NotImpleme nted </ Code >
< Message > A header you provided implies functional ity
 that is not implemente d .</ Message >
< RequestId > 57ABD896CC B80C366955 187E </ RequestId >
< HostId > bucketname . oss - cn - shanghai . aliyuncs . com </ HostId
>
< Header > If - Modified - Since </ Header >
</ Error >
```
# <span id="page-17-0"></span>2 Network connection timeout handling

#### Introduction

**Network connection timeout is a typical problem that OSS SDK users may encounter when they upload files with the SDK. In such a case, a ConnectionTimeOut error is reported, negatively affecting user experience.**

#### Troubleshooting

**Possible causes are described as follows to analyze and resolve the network connection timeout problem of OSS SDK because this problem cannot be reproduced.**

**1. Network environment**

**Analyze the following network link:**

**Mobile phone/PC --- Carrier network --- OSS server**

**Your network may be at an edge node of the carrier network. Therefore, the requests sent to the carrier network are more likely to fail. You can use CDN edge nodes for acceleration, reducing the dependency of mobile phones/PCs on the carrier network. The network link is as follows:**

**Mobile phone/PC -- Nearest CDN edge node -- Carrier network -- OSS Server**

**If the problem still exists and the ConnectionTimeOut error still occurs, read the following analysis.**

**2. Network configuration**

**The following code is the detailed timeout error message:**

" Connection TimeoutErr or & errormsg = Failed to upload some parts with error : Connection TimeoutErr or : Connect timeout for 60000ms , PUT https ://\*\*\*. oss - cn - hangzhou . aliyuncs . com  $(***/***,**$ . mp4 ? partNumber = 2 &

```
uploadId =*** - 2 ( connected : false , keepalive socket : 
false ) headers : \{\} part_num : 2
```
**The following conclusions can be drawn from the error message:**

- **• The connection because the client does not receive a response from the server in 60 seconds.**
- **• According to CDN logs, the timeout problem occurs because the network is disconnected before a part is completely uploaded.**
- **• In poor network conditions, the client/PC cannot receive responses from the OSS server in a long time if the file to be uploaded is too large.**

**Based on the preceding conclusions, we recommend the following solutions:**

- **• Upload files with the multipart upload method and limit the maximum part size to 1 MB.**
- **• Add a resumable mechanism to re-upload a part that fails to be uploaded.**

**• Increase the timeout period.**

```
// Code example of multipart upload in JS SDK
let retryCount = 0;
let retryCount Max = 3;
...
const uploadFile = function uploadFile ( client ) {
   if (! uploadFile Client || Object . keys ( uploadFile
Client ). length === 0 ) {
      uploadFile Client = client ;
   }
   ...
  console . log (`${ file . name } => ${ key }`);
   const options = \{ progress ,
    Partsize : 1000 \times 1024, // Set the part size.<br>Timeout : 120000, // Set the timeout period.
    Timeout : 120000, \frac{1}{100} . Set
   };
   if ( currentChe ckpoint ) {
     options . checkpoint = currentChe ckpoint ;
  }<br>return
          uploadFile Client . multipartU pload ( key , file ,
options ). then (( res ) => {
      console . log (' upload success : % j ', res );
     currentChe ckpoint = null ;
     uploadFile Client = null ;
  }). catch (( err ) => {
     if ( uploadFile Client && uploadFile Client . isCancel ())
  {
       console . log (' stop - upload !') ;
     } else {
       console . error ( err );
       // retry
        if ( retryCount < retryCount Max ){
            retryCount ++;
            console . error (" retryCount : " + retryCount );
```

```
 uploadFile ('');
    }<br>}
 }
 });
};
```
#### Summary

**If you access OSS data with a standard OSS domain name (for example, oss-cnhangzhou.aliyuncs.com), your access is implemented through the carrier network. In this case, a ConnectionTimeOut error may occur in uploads due to complex network environments (such as unstable network or poor network conditions). You can try the following solutions:**

**• Upload files with the multipart upload method and limit the part size in a range from 100 KB to 1 MB.**

**Note:**

**The OSS server does not receive parts smaller than 100 KB.**

**• Add a resumable mechanism to re-upload a part that fails to be uploaded.**

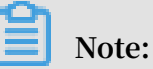

**The mechanism is enabled in Android/iOS SDK by default and therefore no configuration is required.**

**• Increase the timeout period.**

**• Use the CDN acceleration service to accelerate data transmission in OSS.**

# <span id="page-20-0"></span>3 PostObject

#### Introduction

**PostObject uploads files to OSS using forms. In Post Object, message entities are encoded in multi-form format multipart/form-data. For more information, see** *[RFC](https://tools.ietf.org/html/rfc2388)  [2388](https://tools.ietf.org/html/rfc2388)***. In Put Object, parameters are passed by HTTP headers, while Post Object parameters are passed as form fields of the message body.**

**A PostObject message consists of the header and the body. The header and the body are separated by**  $\langle r \rangle$  **n**  $-\{$  **boundary**  $\}$ **. The body consists of a series of form fields in the following format:** Content - Dispositio n : form - data ; name ="{ key }"\ r \ n \ r \ n { value }\ r \ n --{ boundary }.

**Common headers include Host, User-Agent, Content-Length, Content-Type and Content-MD5 while form fields include key, OSSAccessKeyId, Signature, Content-Disposition, object meta (x-oss-meta-\*), x-oss-security-token, other HTTP headers (Cache-Control/Content-Type/Cache-Control/Content-Type/Content-Disposition/ Content-Encoding/Expires/Content-Encoding/Expires) and file. The** file **must be the last field in those form fields.**

**For more information, see** *Post Object***.**

#### PostObject common errors

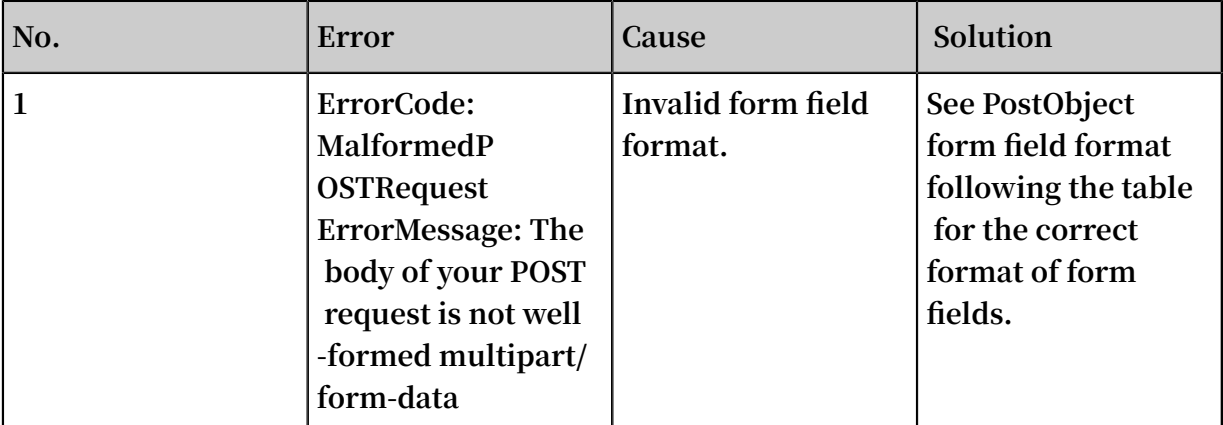

**The following table shows PostObject common errors:**

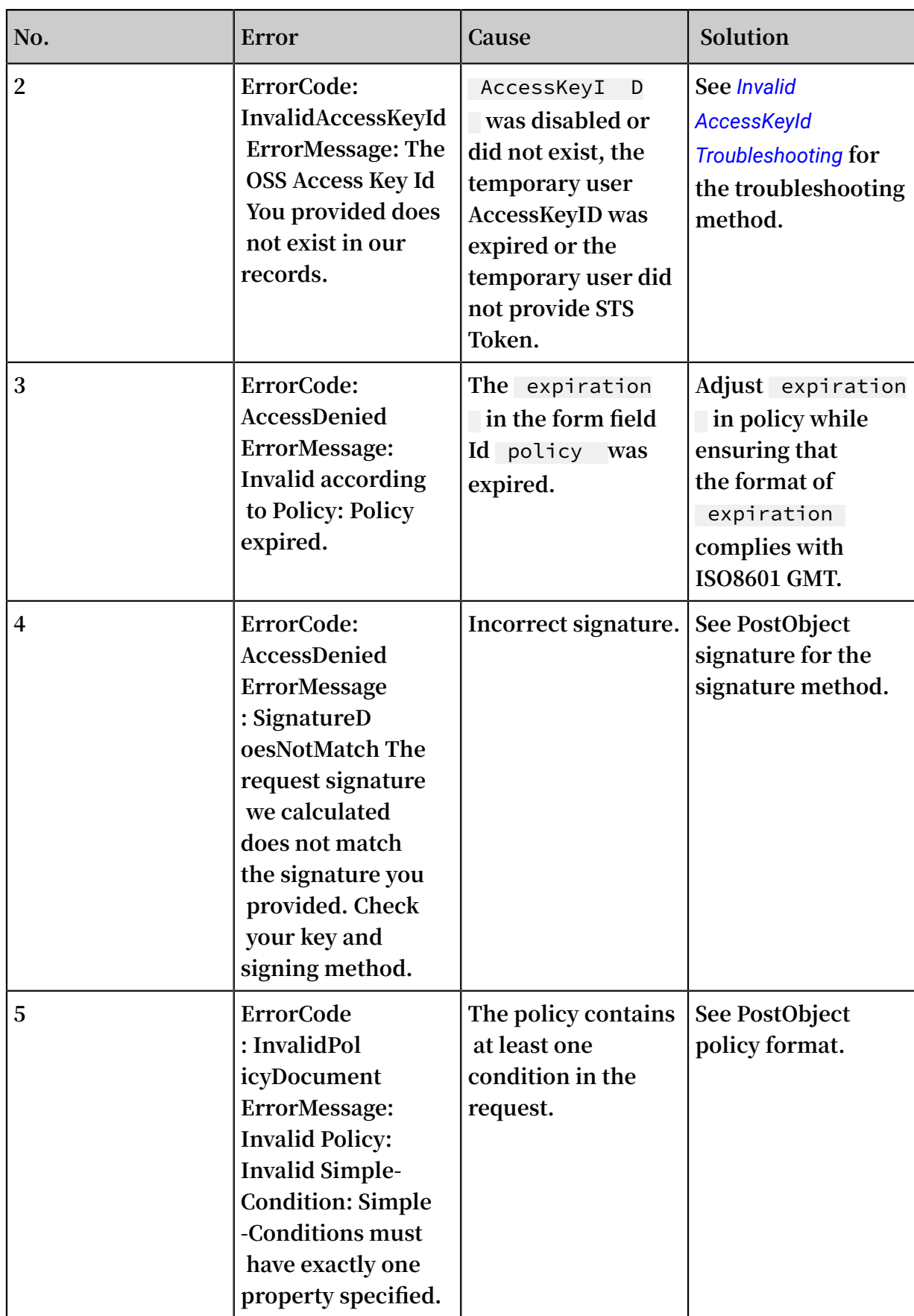

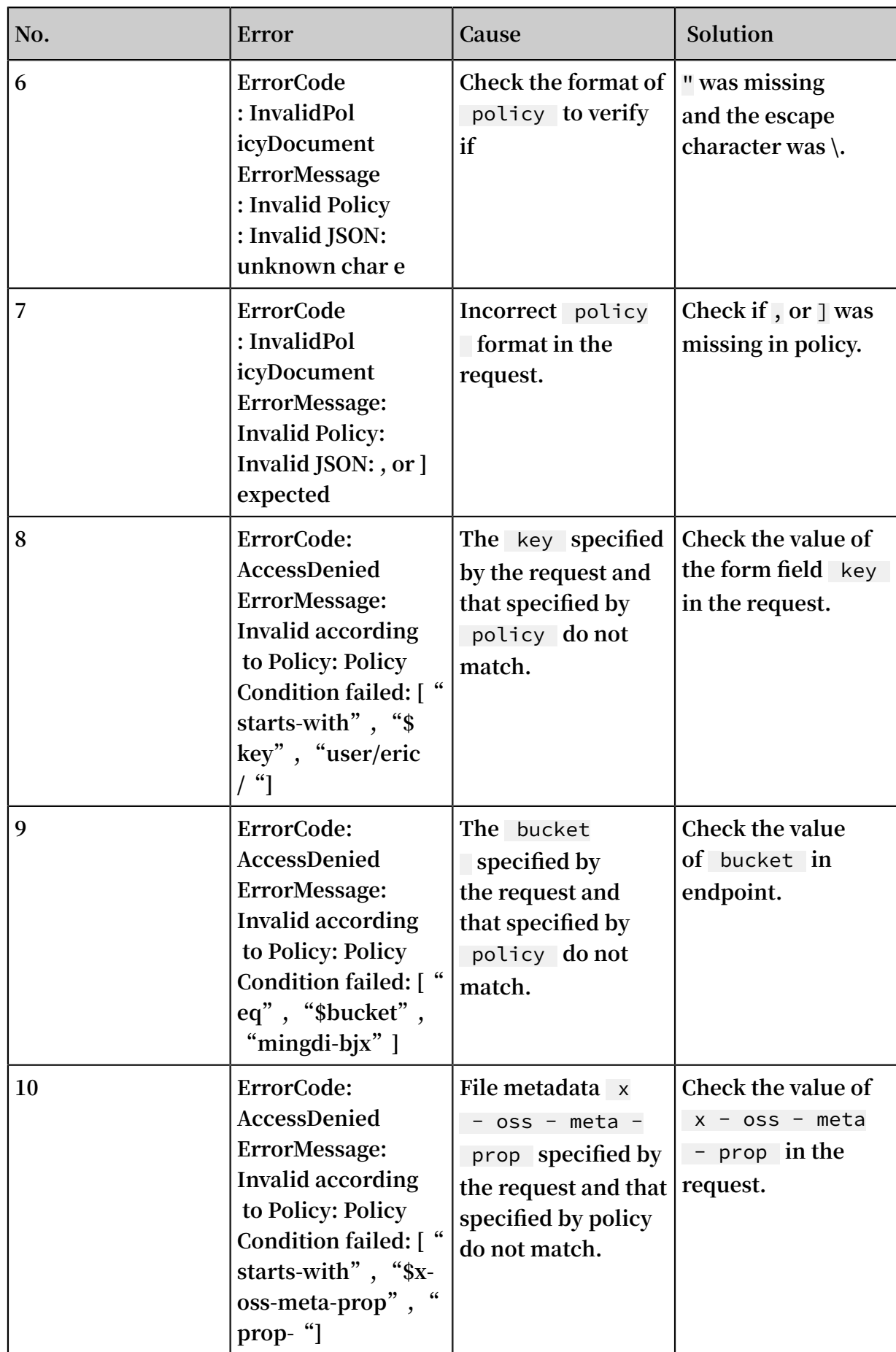

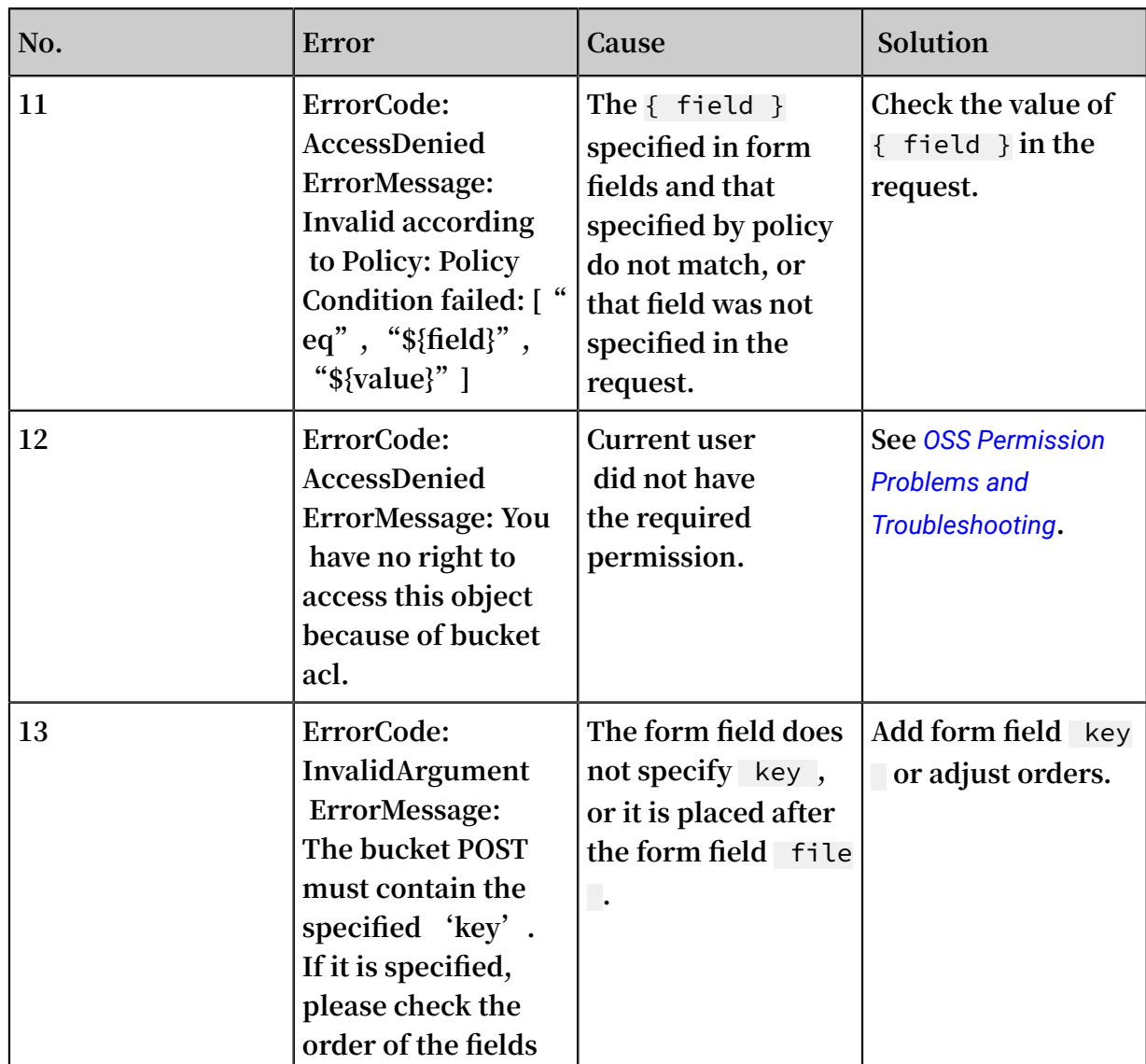

**• PostObject form field format**

**For the format of PostObject requests, note the following items:**

- **- The header must include** Content Type : multipart / form data ; boundary ={ boundary }**.**
- **- The header and the body are separated by**  $\setminus$  r  $\setminus$  n --{ boundary }.
- **- The form field format is** Content Dispositio n : form data ; name ="{ key }"\ r \ n \ r \ n { value }\ r \ n --{ boundary }**.**
- **- Form field names are case-sensitive, such as policy, key, file, OSSAccessKeyId, OSSAccessKeyId, and Content-Disposition.**

**Notice:**

**The form field** file **must be the last form field.**

**- When the value of** bucket **is** public - read - write **, you do not have to specify the form fields OSSAccessKeyId, policy, and Signature. If any of OSSAccessKeyId, policy, and Signature is specified, the other two form fields must be specified no matter whether** bucket **is** public - read - write **or not.**

**The following describes an example PostObject request:**

```
POST / HTTP / 1 . 1
User - Agent : Mozilla / 5 . 0 ( Windows ; U ; Windows NT 6
. 1 ; zh - CN ; rv : 1 . 9 . 2 . 6 )
Content - Type : multipart / form - data ; boundary = 9431149156
168
Host : mingdi - hz . oss - cn - hangzhou . aliyuncs . com
Accept : text / html , image / gif, image / jpeg , *; q =. 2
 \star/\star; q = . 2
Connection : keep - alive
Content - Length : 5052
-- 9431149156 168
Content - Dispositio n : form - data ; name =" key "
test - key
-- 9431149156 168
Content - Dispositio n : form - data ; name =" Content -
Dispositio n<sup>'</sup>
attachment ; filename = D :\ img \ 1 . png
-- 9431149156 168
Content - Dispositio n : form - data ; name =" OSSAccessK eyId
"
2NeL ******** j2Eb
```
### **Note:**

- **- In** the preceding sample request,  $\langle r \rangle$  n shows a new line, namely a line **feed. Also, this applies to the following sample requests.**
- **- The preceding sample request is incomplete. For the complete request, see** *Post Object***.**

**If you have any questions, see the sample code:**

**-** *[C#](https://github.com/aliyun/aliyun-oss-csharp-sdk/blob/master/samples/Samples/PostPolicySample.cs)*

**-** *[Java](https://github.com/aliyun/aliyun-oss-java-sdk/blob/master/src/samples/PostObjectSample.java)*

}

**• PostObject policy format**

**In a PostObject request, the form field** policy **is used to verify the validity of the request and it declares the conditions that must be met by the PostObject request. Specifically, those conditions are:**

- **- UTF-8 JSON text must be encoded with base64 before being passed into the form field** policy **.**
- **- The** policy **must include** expiration **and** conditions **where** conditions **must contain at least one item.**

**The following shows an example** policy **before base64 encoding.**

```
 {
 " expiration ": " 2018 - 01 - 01T12 : 00 : 00 . 000Z ",
 " conditions ": [
     [" content - length - range ", \theta, 104857600 ]
 ]
```
expiration **item specifies an expiration time of the request in the ISO8601 GMT time format. For example,** 2018 - 01 - 01T12 : 00 : 00 . 000Z **specifies that the request must occur before 12:00 a.m. on January 1st, 2018.**

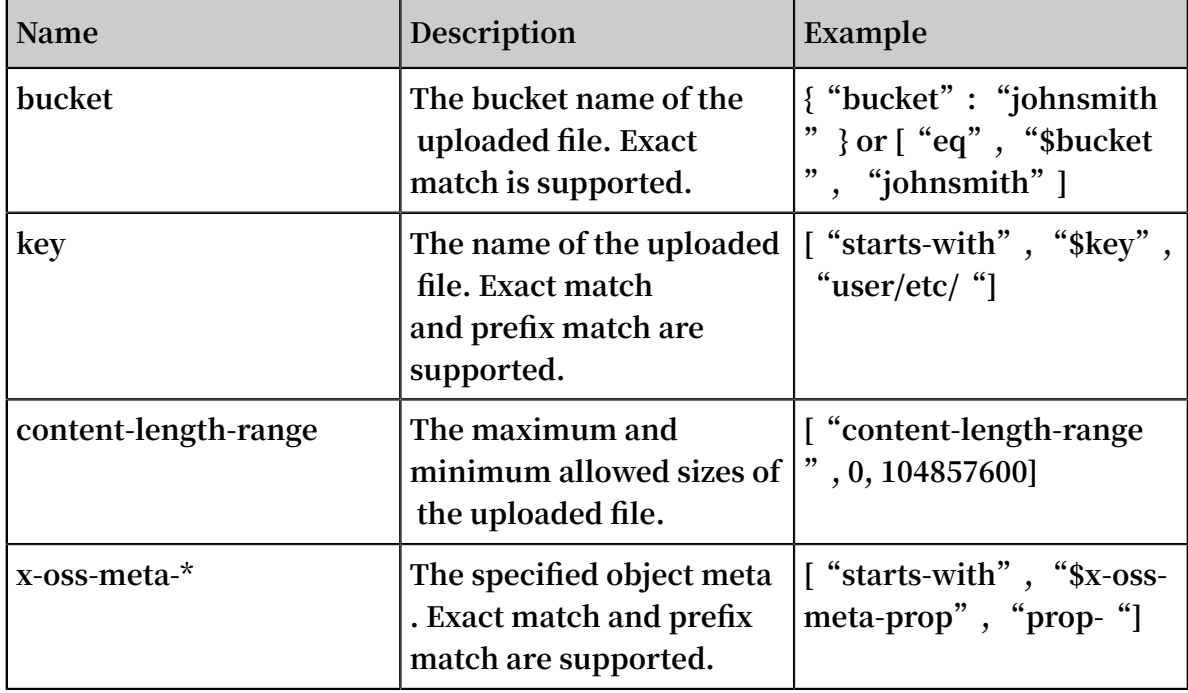

**PostPolicy supports the following "conditions":**

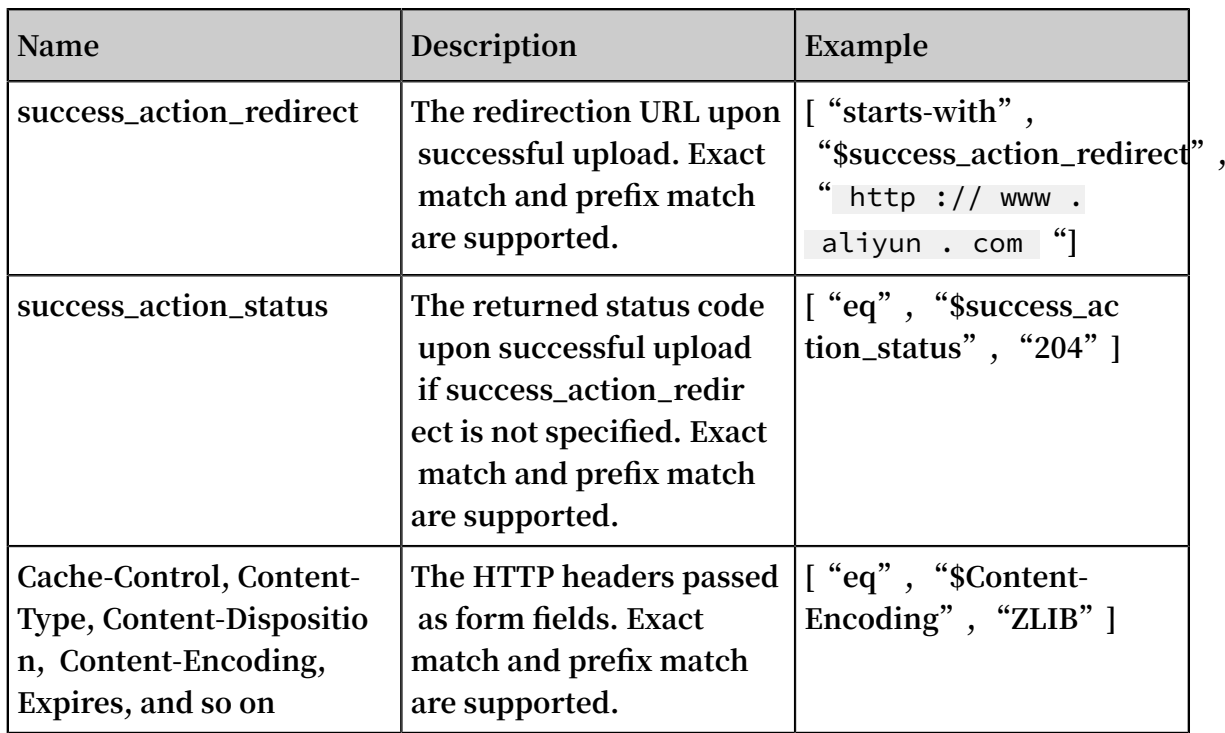

**PostPolicy supports the following escape characters and uses** \ **for escape.**

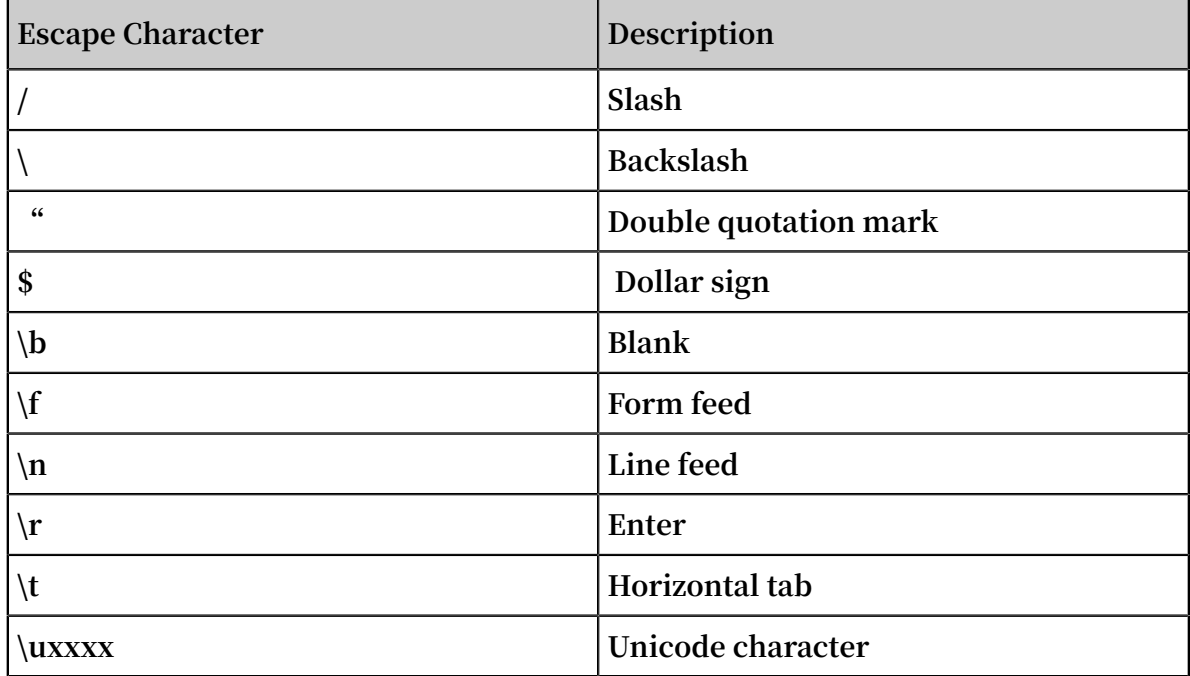

**For more information about PostPolicy, see** *Post Policy***.**

**• PostObject signature**

**For a Post request to be verified, it must include AccessKeyID, policy, and Signature form fields. The signature calculation process is as follows:**

- **1. Create a policy encoded with** UTF 8 **.**
- **2. Encode the policy with** base64 **. The resulting value is the value to be populated into the** policy **form field, and this value is used as the string to be signed.**
- **3. Sign the string with** AccessKeyS ecret **. Specifically, hash the string with hmac-sha1 and then encode it with base64. The signature method is the same as that for** *Header Signature***.**

**Namely:**

```
Signature = base64 ( hmac - sha1 ( AccessKeyS ecret , base64 (
policy )))
```
**Specify the calculated signature in the form field** Signature **as follows:**

```
Content - Dispositio n : form - data ; name =" Signature "
{ signature }
   9431149156 168
```
**If you have any questions, see the sample code:**

- **-** *[C#](https://github.com/aliyun/aliyun-oss-csharp-sdk/blob/master/samples/Samples/PostPolicySample.cs)*
- **-** *[Java](https://github.com/aliyun/aliyun-oss-java-sdk/blob/master/src/samples/PostObjectSample.java)*

#### FAQ

**• How to specify a key?**

**The key is the object name, which is specified in the form field** key **. The following shows an example:**

```
Content - Dispositio n : form - data ; name =" key "
{ key }
- 9431149156 168
```
**• How to specify object content?**

**Specify object content in the form field** file **. The following shows an example:**

```
Content - Dispositio n : form - data ; name =" file "; filename
=" images . png "
Content - Type : image / png
{ File - content }
```
-- 9431149156 168

**Note:**

- **- The form field** file **must be the last field in a form, namely it must be placed after any other form fields.**
- **-** filename **is the name of the uploaded local file but not the object name.**
- **• How to specify** content type **of the object?**

**Specify** content - type **of the object in the form field** file **but not in** 

content - type **of the header. The following shows an example:**

```
Content - Dispositio n : form - data ; name =" file "; filename
=" images . png "
Content - Type : image / png
\{ file - content \}-- 9431149156 168
```
**• How to specify** content - md5 **verification for object content?**

**Specify** content - md5 **in the Post Object request header. Note that the MD5 value is for the entire body namely for all form fields. The following shows an example request header:**

```
POST / HTTP / 1 . 1
User - Agent : Mozilla / 5 . 0 ( Windows ; U ; Windows NT 6
. 1 ; zh - CN ; rv : 1 . 9 . 2 . 6 )
Content - Type : multipart / form - data ; boundary = 
9431149156 168
Content - MD5 : tdqHe4hT / TuKb7Y4by + nJg ==
Host : mingdi - hz . oss - cn - hangzhou . aliyuncs . com
Accept : text / html , image / gif , image / jpeg , *; q =. 2
 \star/\star; q = . 2
Connection : keep - alive
Content - Length : 5246
-- 9431149156 168
```
**• How to specify a signature?**

**See** PostObject signature **for the signature calculation method. The signature is carried by the form field** Signature **.**

**• How to implement Post Object with STS Token of a temporary user?**

**The usage of AccessKeyID and AccessKeySecret of a temporary user key is the same as that of a master user key and sub-user key.** Token **is carried by the form field**

x - oss - security - token **. The following shows an example:**

```
Content - Dispositio n : form - data ; name =" Signature "
5L0 + KaeugxYygf qWLJLoy0eh OmA =
```

```
-- 9431149156 168
Content - Dispositio n : form - data ; name =" x - oss -
security - token "
{ Token }
-- 9431149156 168
```
**• How to specify a callback?**

**The callback is carried by the form field** callback **. The following shows an**

**example:**

```
Content - Dispositio n : form - data ; name =" callback "
eyJjYWxsYm Fja0JvZHlU eXBlIjogIm FwcGxpY2F0 aW9uL3gtd3
d3LWZvcm0t dXJsZW5jb2 RlZCIsICJj YWxsYmFja0 JvZHkiOiAi
ZmlsZW5hbW U9JHtvYmpl Y3R9JnNpem U9JHtzaXpl fSZtaW1lVH
 lwZT0ke21p bWVUeXBlfS IsICJjYWxs YmFja1VybC I6ICJodHRw
 Oi8vb3NzLW RlbW8uYWxp eXVuY3MuY2 9tOjIzNDUw In0 =
-- 9431149156 168
```
**Callback custom parameters are also carried by form fields. The following shows an example:**

```
Content - Dispositio n : form - data ; name =" x : var1 "
\{ \text{var1 - value } \}-- 9431149156 168
```
**• How to specify** Content - Transfer - Encoding **?**

**Specify** Content - Transfer - Encoding **in the form field** file **.** file **. The**

**following shows an example** file **form field:**

```
Content - Dispositio n : form - data ; name =" file "; filename
=" images . png "
Content - Type : image / png
Content - Transfer - Encoding : base64
{ file - content }
-- 9431149156 168
```
**• How to specify custom meta information** Object User Meta **?**

**Specify the custom meta information in form fields. The following shows an example:**

```
Content - Dispositio n : form - data ; name =" x - oss - meta -
uuid "
\{ uuid \}-- 9431149156 168
Content - Dispositio n : form - data ; name =" x - oss - meta -
tag "
\{ tag \}-- 9431149156 168
```
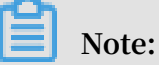

**For more information about file meta information, see** *File Meta Information Object Meta***.**

**• How to specify conditions such as expiration, Key, Bucket, size, and header?**

**PostObject for OSS supports various conditions and can meet demanding security requirements. Specify conditions in the form field** policy **. The following shows an example policy:**

```
 " expiration ": " 2018 - 01 - 01T12 : 00 : 00 . 000Z ",
    " conditions ": [
 [" eq ", "$ bucket ", " md - hz "],
 [" starts - with ", "$ key ", " md / conf /"],
 [" content - length - range ", 0 , 104857600 ]
```
**In the preceding policy, the conditions for user Post Object operations are as follows:**

- **-** bucket **must be** md hz **.**
- **-** key **must be started with** md / conf /**.**
- **- The size of the uploaded file must be less than 100 MB.**
- **- The request time must be earlier than** 2018 01 01T12 : 00 : 00 . 000Z **.**
- **• How to specify HTTP headers such as Cache-Control, Content-Type, Content-Disposition, Content-Encoding and Expires?**

**Specify HTTP headers including** Cache - Control **,** Content - Type **,** 

Content - Dispositio n **,** Content - Encoding **,** Expires **in form**

**fields. For the meanings of those HTTP headers, see** *[RFC2616](https://tools.ietf.org/html/rfc2616?spm=a2c4g.11186623.2.20.ogoRhr)* **. However,** Content - MD5 **needs to be specified in Post Header.**

#### Post Object examples

- **•** *C# Post [Demo](https://github.com/aliyun/aliyun-oss-csharp-sdk/blob/master/samples/Samples/PostPolicySample.cs?spm=a2c4g.11186623.2.21.ogoRhr&file=PostPolicySample.cs)*
- **•** *Java Post [Demo](https://github.com/aliyun/aliyun-oss-java-sdk/blob/master/src/samples/PostObjectSample.java?spm=a2c4g.11186623.2.22.ogoRhr&file=PostObjectSample.java)*

#### Common links

- **•** *Post object*
- **•** *Java [PostObject](https://yq.aliyun.com/articles/30346?spm=a2c4g.11186623.2.25.ogoRhr)*

# <span id="page-31-0"></span>4 OSS permission

#### OSS errors 403

**An OSS error 403 indicates that the HTTP status code returned from OSS is 403 and that the server receives your request but rejects to provide service because you have no access permission. OSS errors 403 and causes are listed in the following table:**

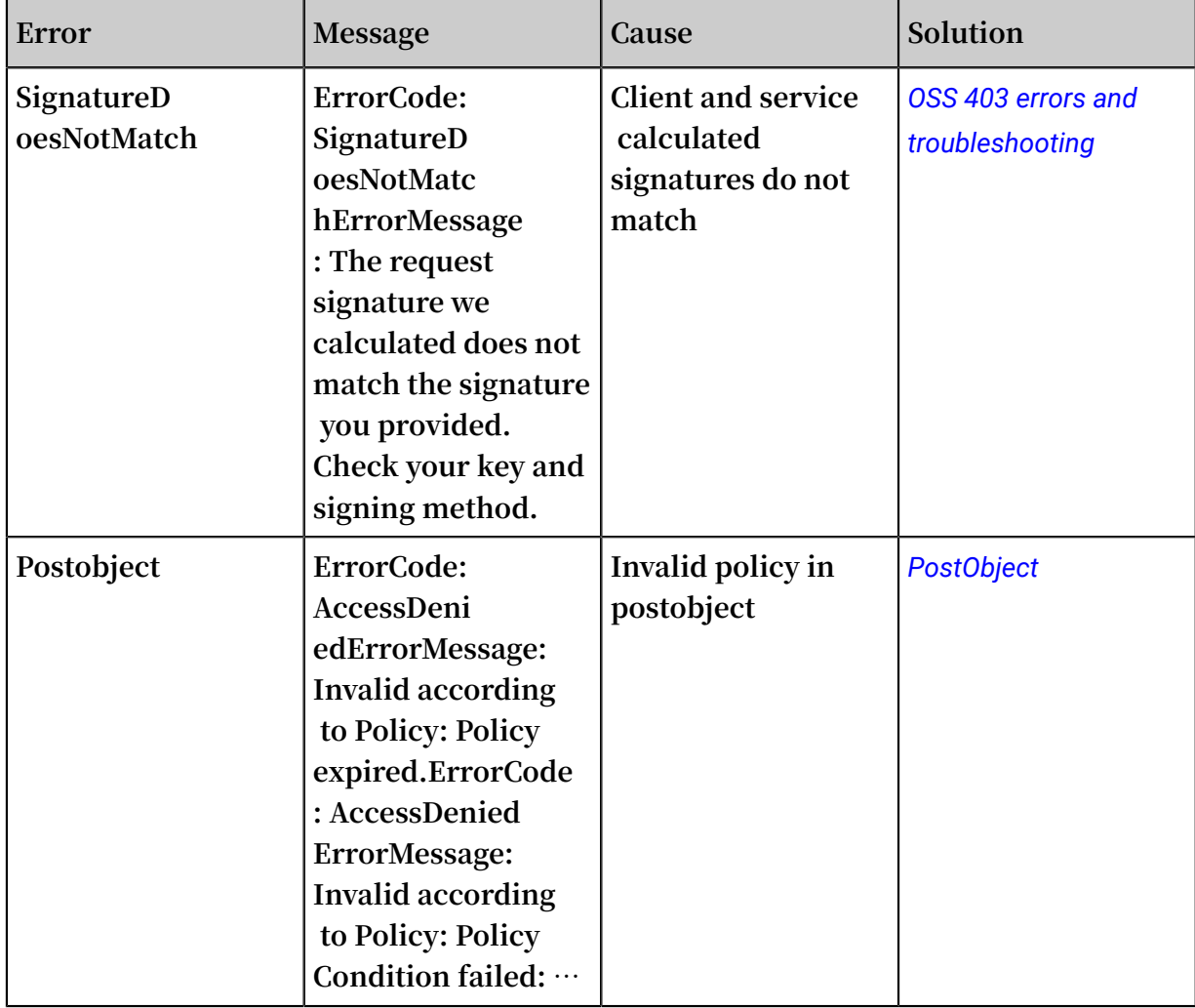

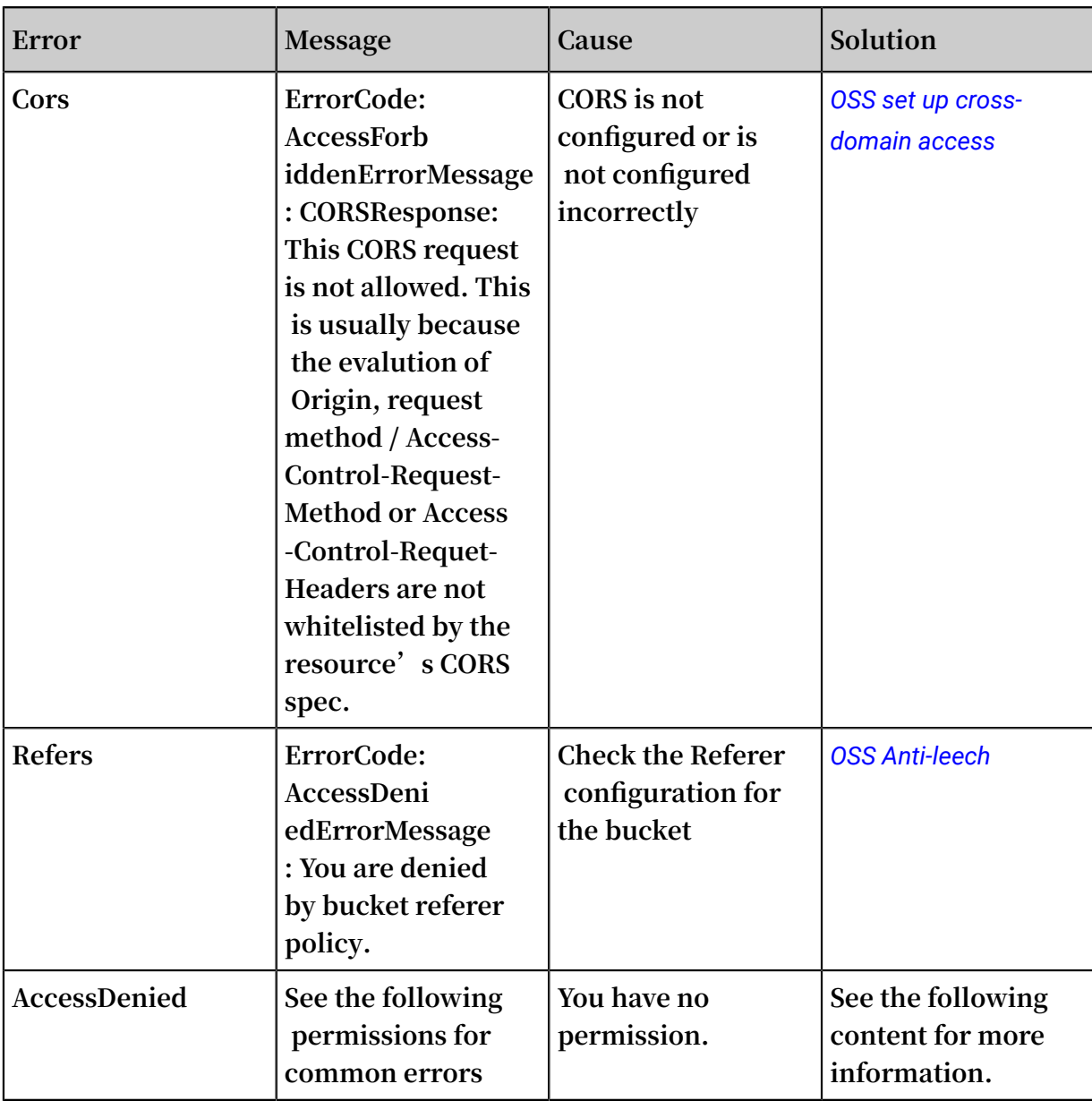

**Among them, the permissions issue is part of the 403 error. The error with the permission problem is** AccessDeni ed **. These errors are described in detail below.**

#### Common permissions errors

**The privilege issue is that the current user does not have permission to specify an action. The errors returned by OSS and their causes can be found in the following table:**

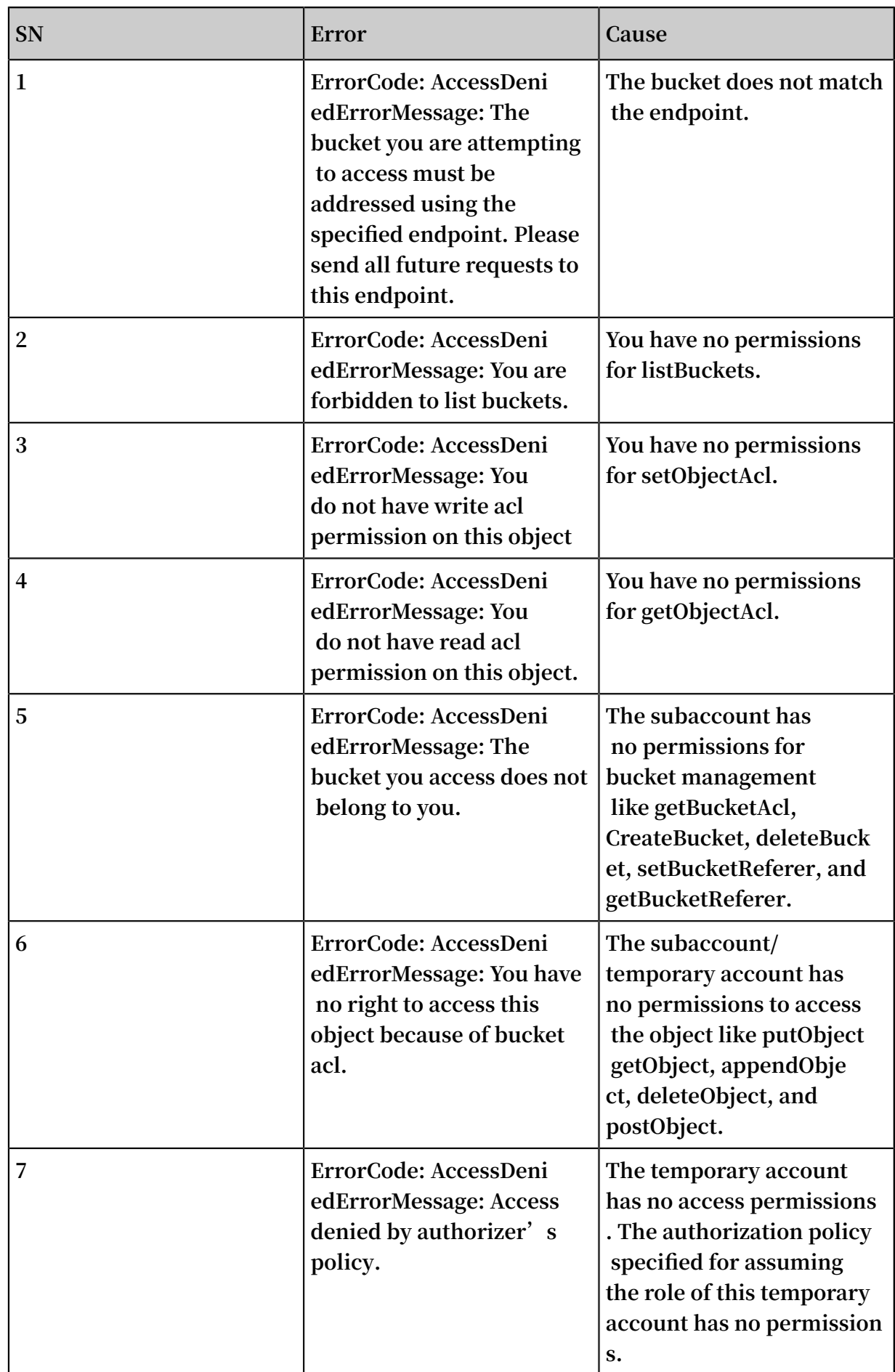

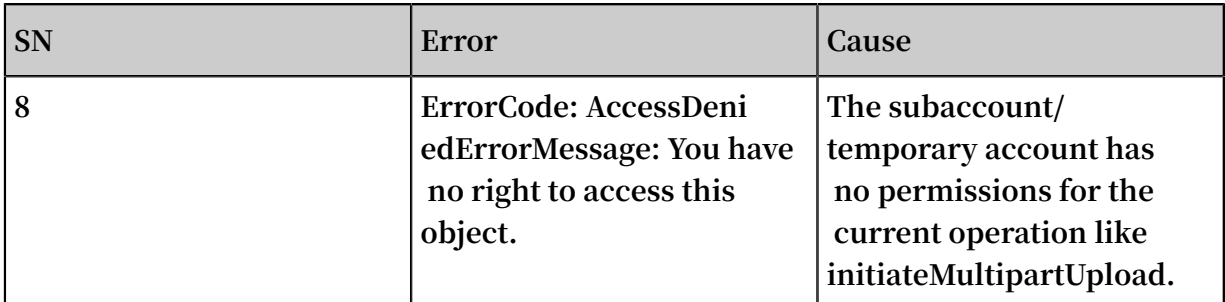

#### Permission error troubleshooting

**Check whether the key is for the primary user, the subaccount or the temporary account.**

**• Check whether the key is for a primary user.**

**Log on to the** *[console](https://ak-console.aliyun.com)* **to check whether the AccessKeyID exists. If it does exist, the key is for a primary user.**

**• Check the subaccount permission, that is, the authorization policy.**

**Check the subaccount AccessKeyID and find out the corresponding subaccount by navigation toResource Access Management > User Management > Management > User Details > User AccessKey.**

**Log on to the console and navigate toResource Access Management > User Management > Management > User Authorization Policy > Individual Authorization Policy/User Authorization Policyto check the permissions.**

**• Check the permissions for a temporary account.**

**The AccessKeyID for the temporary account can be recognized easily since it starts with "STS", for example, "STS.MpsSonrqGM8bGjR6CRKNMoHXe". Log on to the console and navigate toResource Access Management > Role Management > Management > Role Authorization Policy > View Permissionsto check the permissions.**

**The access rights error process is shown in the following figure:**

**Procedures for checking the permissions:**

- **1. List the required permissions and resources.**
- **2. Check whether Action has the required operation.**
- **3. Check whether Resource is the required operation object.**
- **4. Check whether Effect is "Allow" instead of "Deny".**
- **5. Check whether Condition is set correctly.**

#### **If it is unable to detect the error through checking, the following adjustments are required:**

- **1. The condition, if any, must be removed.**
- **2. Remove "Deny" in Effect.**
- **3. Change Resource to "Resource": "\*".**
- **4. Change Action to "Action": "oss:\*".**

### **Note:**

- **• We recommend that you use the OSS authorization policy generation tool** *[RAM](http://gosspublic.alicdn.com/ram-policy-editor/index.html?spm=a2c4g.11186623.2.11.xeubSy)  [Policy](http://gosspublic.alicdn.com/ram-policy-editor/index.html?spm=a2c4g.11186623.2.11.xeubSy) Editor***to generate authorization policies.**
- **• For more information about RAM, see** *access control for [Alibaba](https://yq.aliyun.com/articles/57895?spm=a2c4g.11186623.2.12.xeubSy) Cloud***.**

# <span id="page-36-0"></span>5 Upload callback

**This topic describes common errors in callback functions in upload operations and how to handle them.**

#### About upload callback

**When a file is uploaded, the OSS can provide a** *Callback* **to your callback server. You can carry the relevant callback parameters in the upload request to implement the upload callback. The APIs that support upload callback are** *PutObject***,** *PostObject***, and** *CompleteMultipartUpload***. For more information, see** *Upload callback* **and** *Callback API* **in the Developer Guide.**

**Note:**

**A callback server is also called a service server.**

#### Application scenario

**• Notification**

**A typical application is to upload and callback by an authorized third party who specifies the callback parameters during file upload. After the upload is complete , the OSS sends a callback request to the callback server. When receiving the callback request, the callback server records the upload information.**

**• Processing, review, and statistics**

**When receiving a callback request, the callback server processes, reviews, and makes statistics on the uploaded files.**

#### Data stream

**The following table describes the data streams.**

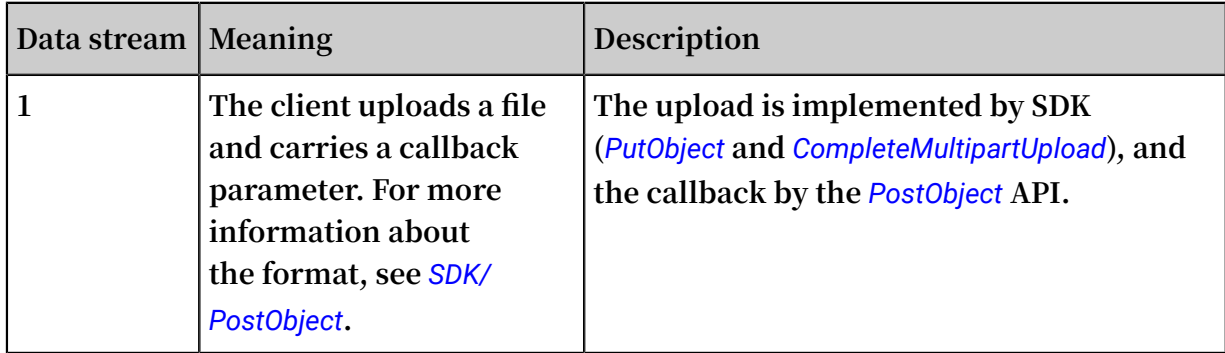

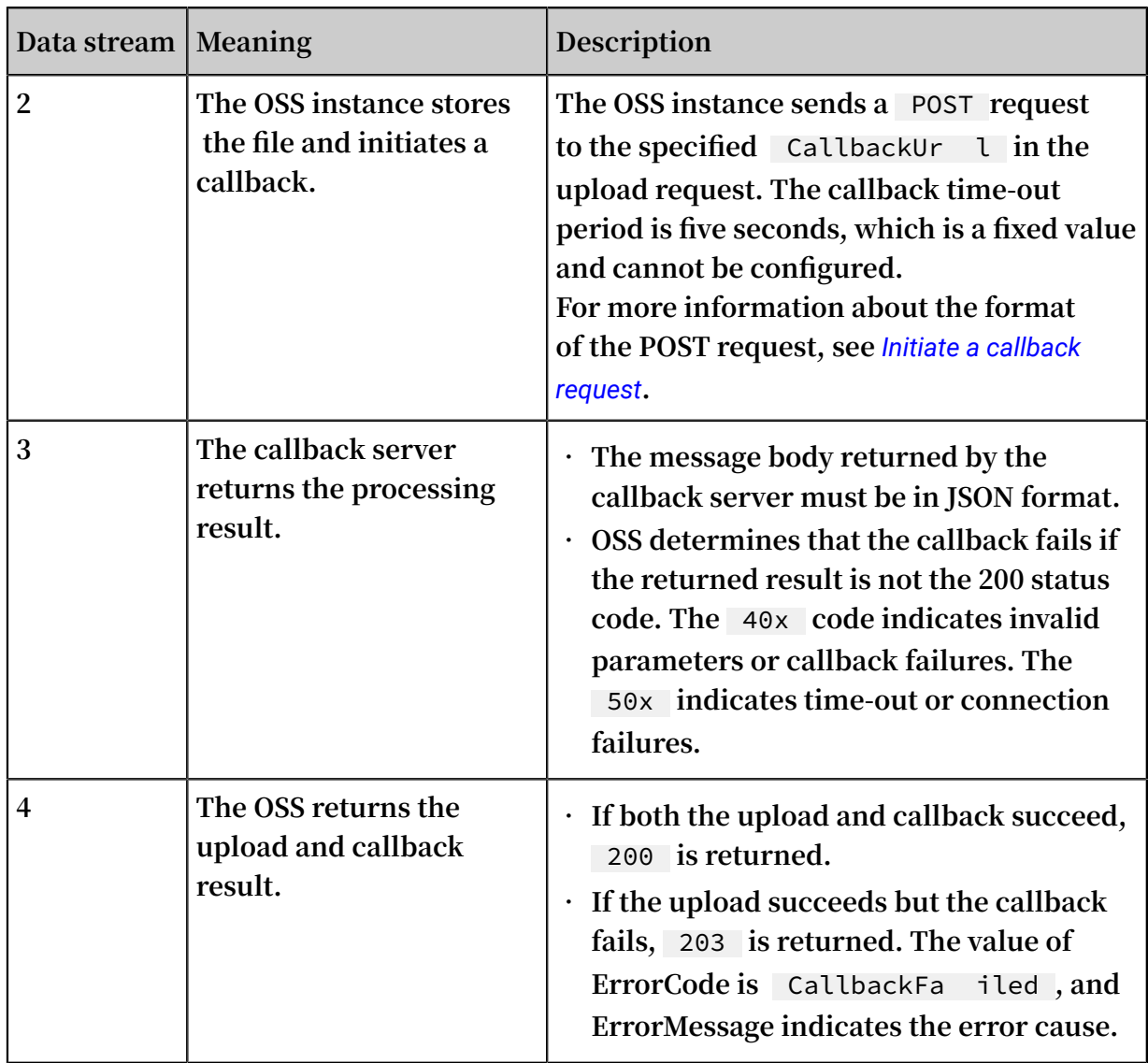

#### SDK/PostObject

**During the file upload, you can set the callback parameters to specify the URL of the callback server, data to be sent to the callback server, and data format. When the callback server processes a callback, some context information, such as the** bucket  **and** object **, is specified using system variables. Other context information is specified using custom variables.**

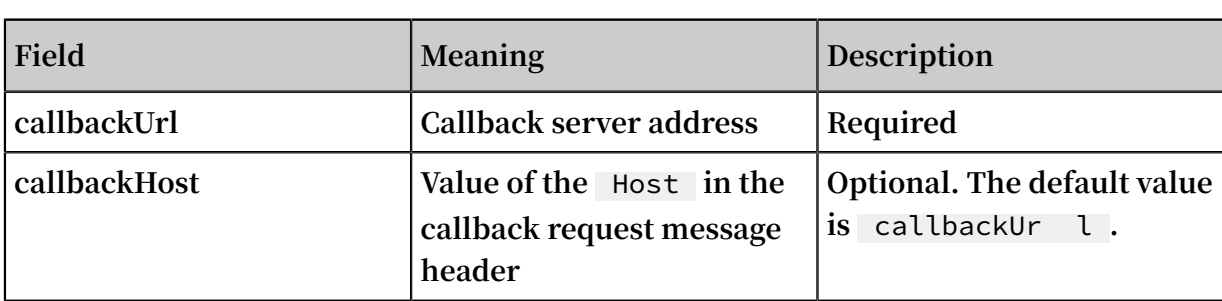

**The following parameters are available for an upload callback:**

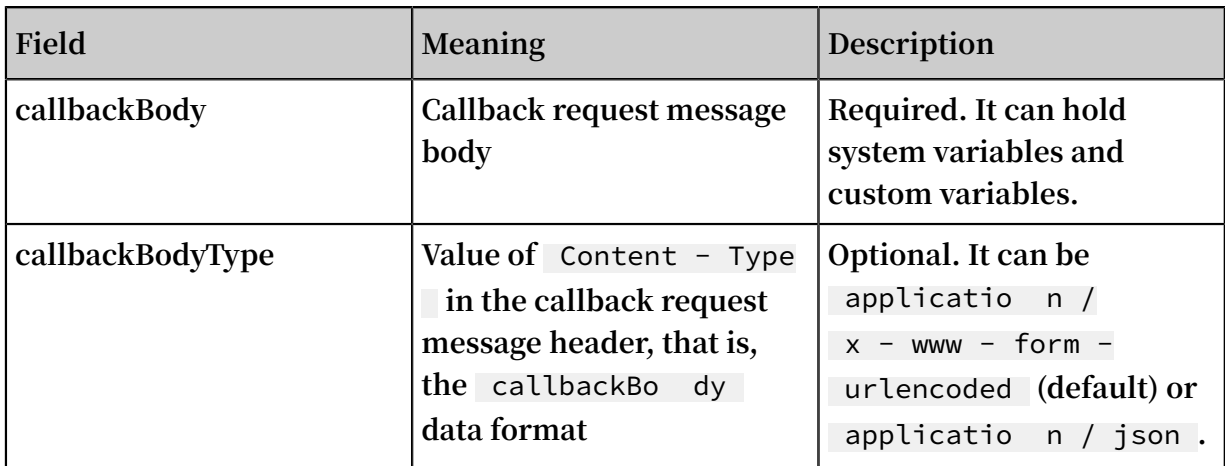

**Upload callback parameters are carried by the upload request in either of the following two ways:**

- **• The callback parameters are carried by** x oss callback **in the message header. This is a common and recommended way.**
- **• The callback parameters are carried by** callback **in QueryString.**

**Rules for generating the** x - oss - callback **or** callback **values are as follows:**

```
Callback := Base64 ( CallbackJs on )
CallbackJs on := '{' CallbackUr lItem , CallbackBo dyItem [, 
CallbackHo stItem , CallbackBo dyTypeItem ] '}' 
CallbackUr lItem := '"' callbackUr l '"' ':' '"' CallbackUr
lValue '"'
CallbackBo dyItem := '"' callbackBo dy '"' ':' '"' CallbackBo
dyValue '"'
CallbackHo stItem := '"' callbackHo st '"' ':' '"' CallbackHo
stValue '"'
CallbackBo dyTypeItem := '"' callbackBo dyType '"' : '"'
CallbackBo dyType '"'
CallbackBo dyType := applicatio n / x - www - form - urlencoded
  applicatio n / json
```
CallbackJs on **value examples are as follows:**

```
 " callbackUr l " : " http :// abc . com / test . php ",
 " callbackHo st " : " oss - cn - hangzhou . aliyuncs . com ",
 " callbackBo dy " : "{\" bucket \":${ mimeType }, \" object \":${
object },\" size \":${ size },\" mimeType \":${ mimeType },\" my_var
\":${ x : my_var }}",
 " callbackBo dyType " : " applicatio n / json "
```
**or**

" callbackUr l " : " http :// abc . com / test . php ",

```
 " callbackBo dy " : " bucket =${ bucket }& object =${ object }&
 etag =${ etag }& size =${ size }& mimeType =${ mimeType }& my_var =${
x : m \vee ar 1
```
System variables and custom variables

**Variables for** CallbackJs on **, such as** \${ bucket }**,** \${ object }**, and** \${ size }**, in the** CallbackJs on **example are the OSS-defined system variables. During the callback, the OSS replaces the system variables with actual values. The following table lists the OSS-defined system variables.**

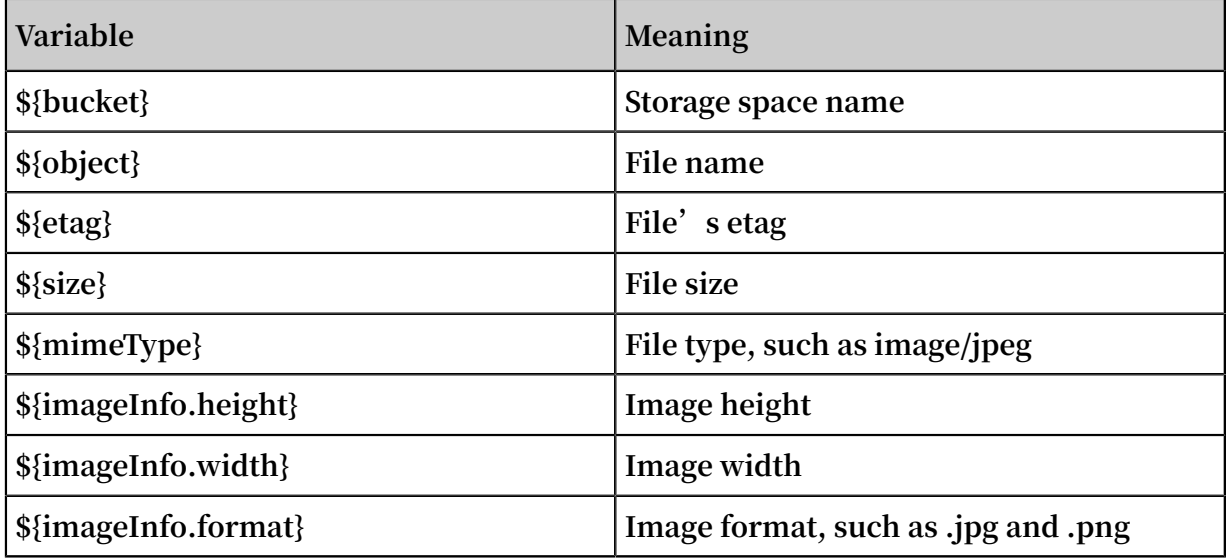

**Note:**

- **• The system variables are case sensitive.**
- **• The system variable is in the** \${ bucket } **format.**
- **• imageInfo is set for images. For the non-image format, the value of imageInfo is blank.**

**Variables for** CallbackJs on **, such as** \${ x : my\_var } **, in the** CallbackJs on **example are the custom variables. During the callback, the OSS replaces the custom variables with custom values. Custom variable values are defined and carried by the upload request in either of the following two ways:**

- **• The custom variables are carried by** x oss callback var **in the message header. This is a common and recommended way.**
- **• The custom variables are carried by** callback var **in QueryString.**

**Rules for generating the** x - oss - callback - var **or** callback - var **values are as follows:**

```
CallbackVa r := Base64 ( CallbackVa rJson )
CallbackVa rJson := '{' CallbackVa rItem [, CallbackVa rItem
]* '}'
CallbackVa rItem := '"'' x :' VarName '"' : '"' VarValue '"'
```
CallbackVa rJson **value examples are as follows:**

```
" x : my_var1 " : " value1 ",
" x : my\_var2" : " value2"
```
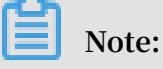

- **• The custom variables must start with** *x:***: They are case sensitive and in the format of**  $$$ { x : my\_var }.
- **• The custom variable length is limited by the length of the message header and URL. We recommend that the number of the custom variables do not exceed 10 and the total length do not exceed 512 bytes.**

#### SDK usage example

**Some SDKs, such as JAVA and JS, encapsulate the preceding steps. Some SDKs, such as Python, PHP, and C, need to use the preceding rules to generate the upload callback parameters and custom variables. The following table lists SDK usage examples.**

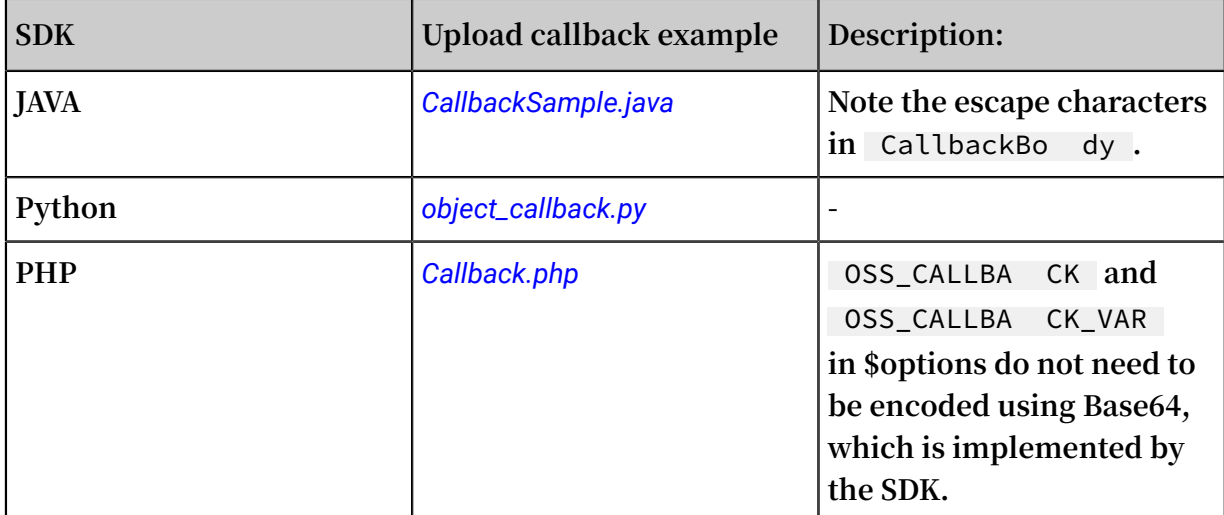

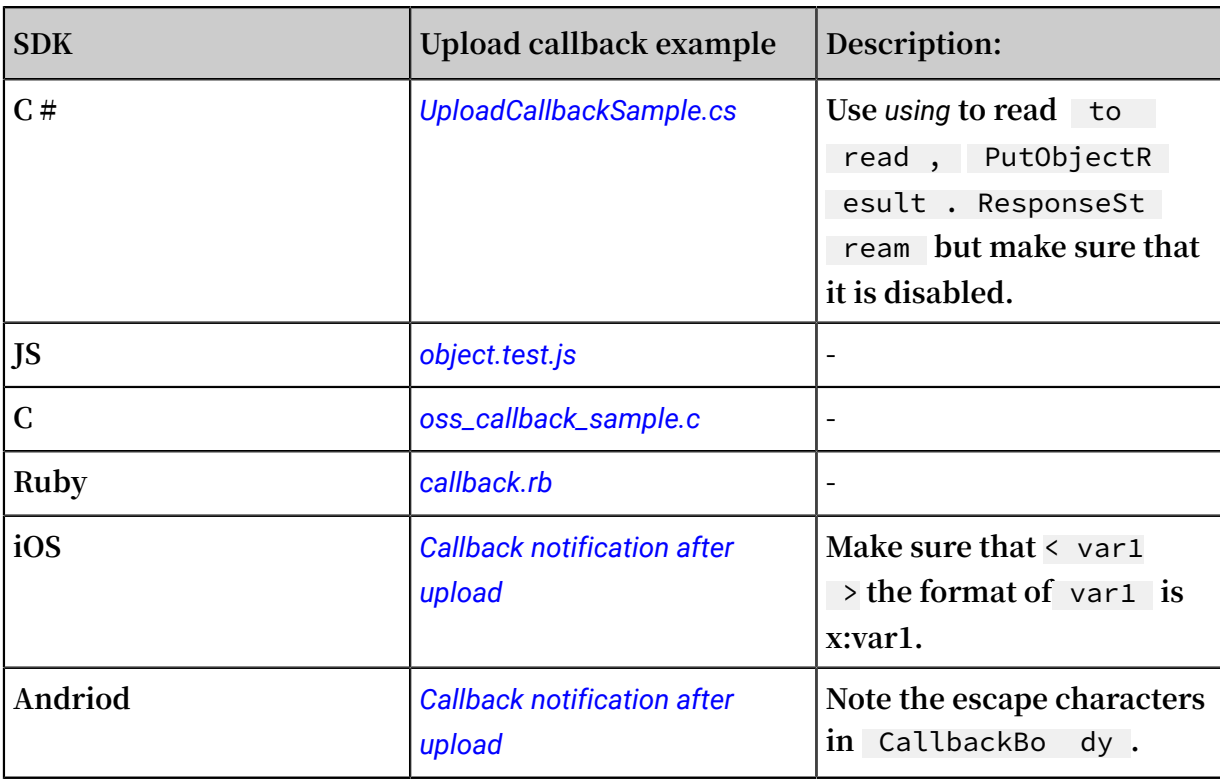

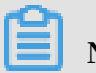

**Note:**

**The Go SDK does not support upload callback currently.**

PostObject usage example

**PostObject supports the upload callback, whose callback parameters are carried by the form field** callback **and custom variables are carried by an independent form field. For more information, see** *PostObjet***.**

**The following table lists PostObject usage examples.**

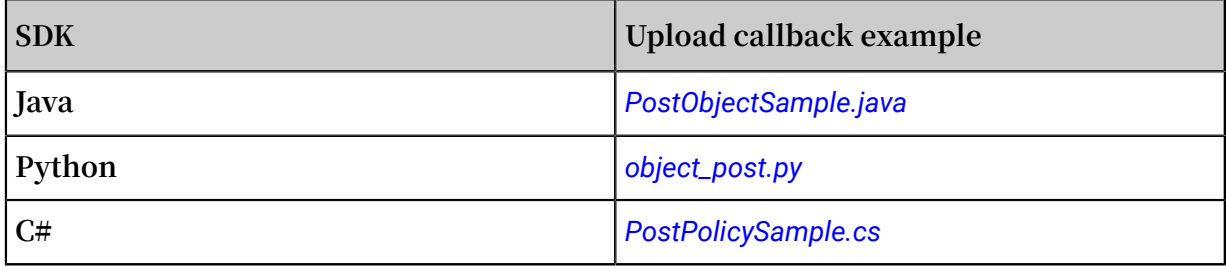

Callback server

**The callback server is an HTTP server that processes callback requests and POST messages sent from the OSS. The callback server URL is the value of the upload callback parameter** callbackUr l **. You can implement your own processing logic on the callback server for recording, review, processing, and statistics of the uploaded data.**

#### **Callback signature**

**The callback server needs to verify the signature of a POST request to make sure that the POST request is from the OSS upload callback. The callback server also can directly process the message without verifying the signature. To enhance the security of the callback server, we recommend that the callback server verify the message signature. For more information about the callback signature rules, see** *Callback signature***.**

# **Note:**

**The OSS callback server example describes how to implement signature verification. We recommend that you directly use the code.**

#### **Message processing**

**The main logic of the callback server is to process the OSS callback request. Note the following items:**

- **• The callback server must process the POST request of the OSS.**
- **• The OSS callback time-out time is five seconds. Therefore, the callback server must complete processing within five seconds and return the result.**
- **• The message body sent from the callback server to the OSS must be in JSON format.**
- **• The callback server uses its own logic, and the OSS provides examples instead of the specific service logic.**

#### **Implementation example**

**The following table describes the implementation examples of the callback server.**

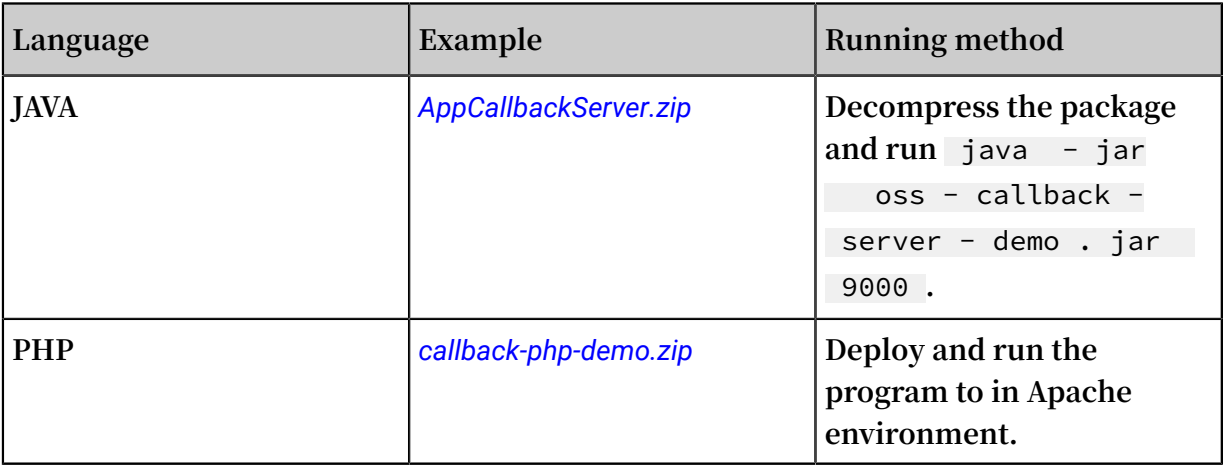

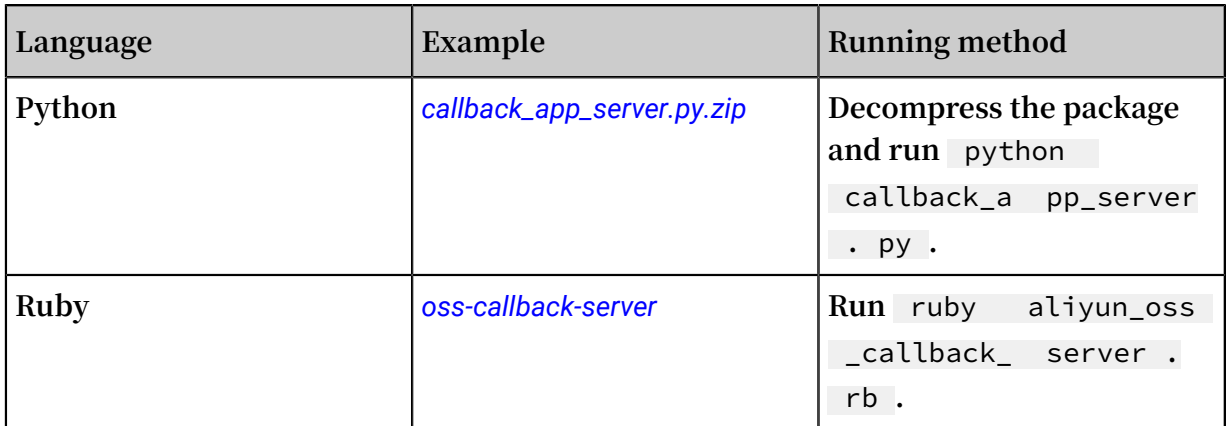

#### Debugging procedure

**The upload callback debugging includes debugging of the client that uploads a file and the callback server that processes the callback. We recommend that you debug the client first and then the callback server. After independently debugging the two parts, perform the complete upload callback.**

#### **• Client debugging**

**You can use the callback server** http :// oss - demo . aliyuncs . com : 23450 **provided by the OSS, that is, the callback parameter** callbackUr l **to debug the client. The callback server only verifies the callback request signature, and does not process the callback request. For callback requests whose signatures are successfully verified, the callback server returns** {" Status ":" OK "}**. For callback requests whose signatures fail to be verified, the callback server returns** 400 Bad Request **. For non-POST requests, the callback server returns** 501 Unsupporte d method **. For more information about the code of the callback server example, see** *[callback\\_app\\_server.py.zip](https://gosspublic.alicdn.com/images/callback_app_server.py.zip)***.**

**• Callback server debugging**

**The callback server is an HTTP server that can process the POST request. You can modify the callback server based on the example provided by the OSS or**

**implement it by yourself. The following table describes the examples of the callback server provided by the OSS.**

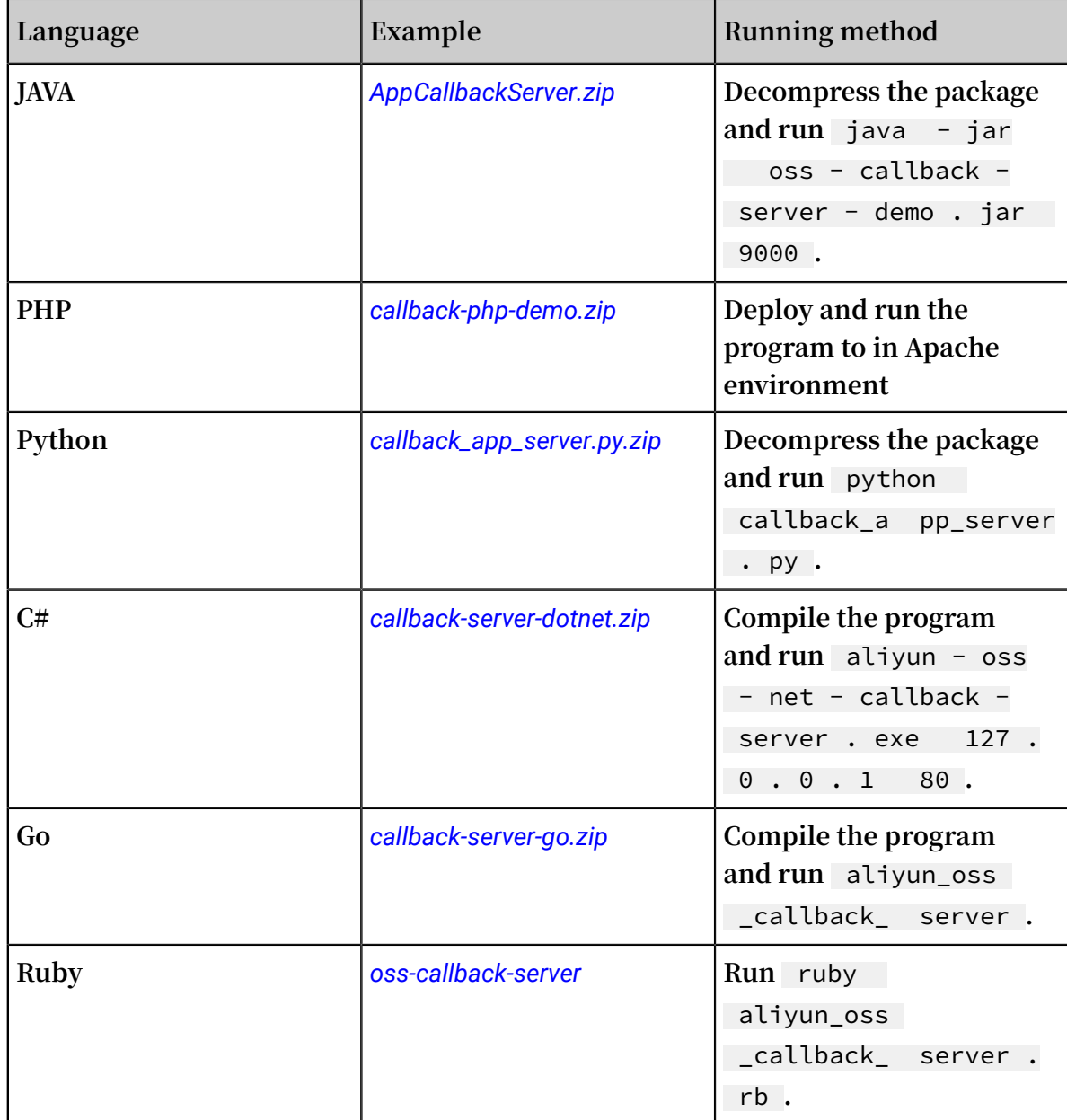

**The callback server can be debugged by running the** cURL **command. The following commands may be used:**

```
# Run the following command to send a ` POST ` 
 request whose message body is ` object = test_obj ` to
the callback server :  
curl - d " object = test_obj " http :// oss - demo . aliyuncs .
com : 23450 - v
Extemblary Run the following command to send a `POST'<br>request whose message body is `post.txt` to
request whose message body is ` post . txt ` to the
callback server :<br>curl - d @ post . txt
                           http :// oss - demo . aliyuncs . com :
23450 - v# Run the following command to send a ` POST ` 
                                          post . txt ` and which
```

```
carries the specified message header `Content - Type `<br>to the callback server :
           callback server :
curl - d @ post . txt - H " Content - Type : applicatio n /
ison " http :// oss - demo . aliyuncs . com : 23450 - v
```
### **Note:**

- **- When debugging the callback server, ignore signature verification because it is difficult for** cURL **to simulate the signature function.**
- **- The OSS example already provides the signature verification function. We recommend that you directly use it.**
- **- We recommend that the callback server provide the logging function to record all messages, facilitating debugging and tracking.**
- **- After correctly processing a callback request, the callback server must return** 200 **instead of 20x.**
- **- The message body sent from the callback server to the OSS must be in JSON format, and** Content - Type **is set to** applicatio n / json **.**

#### Common errors and causes

**• InvalidArgument**

```
< Error >
  < Code > InvalidArg ument </ Code >
  < Message > The callback configurat ion is not json
format .</ Message >
  < RequestId > 587C79A3DD 373E2676F7 3ECE </ RequestId >
  < HostId > bucket . oss - cn - hangzhou . aliyuncs . com </ HostId
>
 < ArgumentNa me > callback </ ArgumentNa me >
 < ArgumentVa lue >{" callbackUr l ":" 8 . 8 . 8 . 8 : 9090 ","
callbackBo dy ":"{" bucket ":${ bucket }," object ":${ object
}}"," callbackBo dyType ":" applicatio n / json "}</ ArgumentVa
lue >
</ Error >
```
### **Note:**

**The callback parameter settings are incorrect, or the parameter format is incorrect. The common error is that the callback parameters in** ArgumentVa lue **are not in valid JSON format. In JSON,** \ **and** " **are escape characters. For example,** " callbackBo dy ":"{" bucket ":\${ bucket }," object ":\${ object }}" **must be** " callbackBo dy ":"{\" bucket \":\${ bucket },

\" object \":\${ object }}"**. For more information about the SDKs, see the**

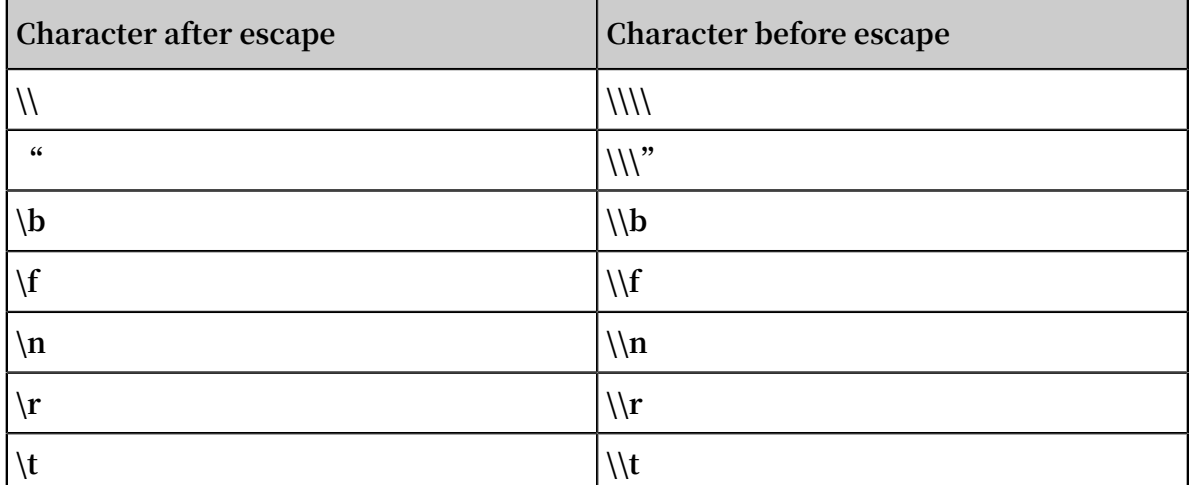

**upload callback examples in the** *SDK usage example* **part.**

**• CallbackFailed**

**Examples of CallbackFailed error are described as follows:**

**- Example 1**

```
< Error >
  < Code > CallbackFa iled </ Code >
  < Message > Response body is not valid json format
 .</ Message >
  < RequestId > 587C81A125 F797621829 923D </ RequestId >
  < HostId > bucket . oss - cn - hangzhou . aliyuncs . com </
HostId >
</ Error >
```
### **Note:**

```
The message body sent from the callback server to the OSS is not in JSON
format. You can confirm the content by running curl - d "< Content >"
< CallbackSe rverURL > - v or capture packets. We recommend that you
use Wireshark to capture packets in Windows, and use tcpdump to capture
packets in Linux. Invalid returned messages include: OK and \ 357 \ 273 \
 277 {" Status ":" OK "} (the BOM header containing the ef bb bf
bytes).
```
**- Example 2**

```
< Error >
  < Code > CallbackFa iled </ Code >
  < Message > Error status : - 1 . OSS can not connect
to your callbackUr l, please
 \leq RequestId > 587C873535 5BE8694A8E 9100 \leq/ RequestId >
 \le HostId > bucket . oss - cn - hangzhou . aliyuncs . com \le/
HostId >
```
</ Error >

### **Note:**

**The processing time of the callback server exceeds five seconds. Therefore, the OSS determines that a time-out occurs. We recommend that you modify the processing logic of the callback server to asynchronous processing to make sure that it can complete processing within five seconds and returns the result to the OSS.**

**- Example 3**

```
< Error >
  < Code > CallbackFa iled </ Code >
 < Message > error status :- 1 8 . 8 . 8 . 8 : 9090 reply
   timeout , cost : 5000 MS , timeout : 5000 MS ( Ernest
-4, errno170 ) </ message >
  < RequestId > 587C8D382A E0B92FA3EE F62C </ RequestId >
 \langle HostId > bucket . oss - cn - hangzhou . aliyuncs . com \langle/
HostId >
</ Error >
```
### **Note:**

**The processing time of the callback server exceeds five seconds. Therefore, the OSS determines that a time-out occurs.**

**- Example 4**

```
< Error >
  < Code > CallbackFa iled </ Code >
  < Message > Error status : 400 .</ Message >
  < RequestId > 587C89A02A E0B92FA3C7 981D </ RequestId >
  < HostId > bucket . oss - cn - hangzhou . aliyuncs . com </
HostId >
</ Error >
```
### **Note:**

**The status code of the message sent from the callback server to the OSS is** 400

**. Check the processing logic of the callback server.**

**- Example 5**

```
< Error >
  < Code > CallbackFa iled </ Code >
  < Message > Error status : 502 .</ Message >
  < RequestId > 587C8D382A E0B92FA3EE F62C </ RequestId >
 \langle HostId > bucket . oss - cn - hangzhou . aliyuncs . com \langleHostId >
```
#### </ Error >

### **Note:**

**The callback server is not started,** CallbackUr l **is missing in the callback parameters, or the network between the OSS instance and the callback server is disconnected. We recommend that you deploy the callback server on the ECS, which belongs to the same intranet as the OSS, to save the traffic cost and guarantee the network quality.**

**• The body of the response is not in JSON format.**

**For example:**

**This error may be caused by the following reasons:**

**- The body of the response returned by the application server to OSS is not in JSON format, as shown in the following figure:**

**OSS reports the error if resp\_body is not in valid JSON format. In addition, this error may be caused by other underlying factors, such as the application server returning a stack trace instead of a normal response to OSS because of exceptions.**

**- The body of the response returned by the application server to OSS carries a BOM in the header.**

**This problem generally occurs in application servers coded in PHP, which include a BOM header in the response returned to OSS. Therefore, OSS reports the error because three additional bytes (that is, the BOM header) are included in the response, which does not conform to JSON format. The following figure shows the content included in the packet sent by the application server.**

**In the preceding figure, the** ef bb bf **bytes are the three additional bytes of the BOM header.**

### **Note:**

**To resolve this issue, remove the BOM header in the response returned by the application server to OSS.**

#### **• Error status**

**Error status codes, such as 502 and 400, are errors that are returned due to incorrect callback functions, as shown in the following figure.**

## **Note:**

**An error status code, such as 400, 404, or 403, is returned to indicate the HTTP status returned by the application server to OSS. A return of status code 200 indicates the operation is successful.**

**Error status code 502 is returned when the web service is not enabled on the application server, meaning the server cannot receive the callback request sent by OSS.**

**• Timeout**

**The following figure shows a timeout error.**

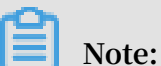

**For security reasons, OSS waits to receive the callback response for a maximum of 5 seconds. If the response is not returned, OSS disconnects from the application server and returns a timeout error to the client. The IP address included in the error message can be ignored.**

### <span id="page-50-0"></span>6 OSS 403

Error: UserDisable.UserDisable

**If the following error UserDisable is reported when you access OSS:**

```
< Code > UserDisabl e </ Code >
                < Message > userdisabl e </ message >
```
**The error may caused by two possible reasons:**

**• Access is denied due to account outstanding payment.**

**You can click Billing Management on the** *[OSS console](https://oss.console.aliyun.com/)* **to check whether an outstanding payment is made. If any, recharge the account in time.**

**Note:**

- **- Even if an outstanding payment is made, you still can use OSS for 24 hours and your access will be banned later.**
- **- Your historical data is kept for 15 days and will be deleted later.**
- **- Once you see an "Alibaba Cloud OSS Arrearage Message" in the Message Center, recharge your account in time. If not, you cannot use OSS.**
- **• Access is denied due to security reasons.**

**Click Notice on the console to enter the Message Center and check the notice of violation on the Security message on the right side. Violation may be caused by various of reasons.**

#### **Note:**

**If your account is banned, you must do whatever necessary to recover the use of your account. A new account does not guarantee your normal use.**

Error: RequestTimeTooSkewed.The difference between…

**If the following error RequestTimeTooSkewed is reported when you access OSS:**

```
< Code > RequestTim eTooSkewed </ Code >
< Message > The difference between the request time and
                               large .</ Message >
```
**The cause is that the interval between your request time and the time at which OSS receives your request exceeds 15 minutes. Therefore, OSS considers this request to be** **invalid due to security reasons and returns this error. You must check the system time of the device sending the request, and adjust it to a correct time according to the time zone.**

**You may have the following questions:**

**• What are the criteria for adjusting the system time of the machine or device sending the request?**

**The system time adopted by OSS is the Greenwich Mean Time (GMT). Therefore, the system time of your device must be adjusted to GMT or to a time within a time zone corresponding to GMT. GMT is the zone time of zero zone, that is the World Standard Time.**

**If, for example, the system of your device that accesses OSS is configured with GMT +08:00, the system time must be adjusted to a time that is 8 hours earlier than GMT . The other time can be adjusted similarly. The standard time in China is Beijing Time, that is GMT+08:00. If your system time is located at GMT+08:00, your system time only needs to be adjusted to Beijing Time.**

**- To check your time zone using the Windows system,**

**clickControl Panel > Clock, Language, and Region > Set Date and Time to open the date and time. The +08:00 in the Time Zone column indicates that your device is located in the time zone GMT+08:00.**

**- If your system is Linux/Unix,**

**run the** date - R **command to check the time and the time zone. +0800 is shown in the following figure, which indicates that the system time zone of your device is GMT+08:00.**

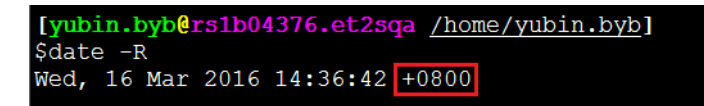

**• Is there a problem of time synchronization when using OSS across multiple regions like Hangzhou, Singapore, and the United States?**

**There is certainly no problem. The OSS in each region uses GMT and the system time of your device sending the request is also GMT.**

Error: InvalidAccessKeyId.The OSS Access Key Id…

**If the following error is reported when you access OSS:**

```
< Code > InvalidAcc essKeyId </ Code >
< Message > The OSS Access Key Id you provided does
not exist in our records .</ Message >
```
**The possible cause is that your AccessKeyID is disabled or does not exist. You can troubleshoot the error as follows:**

**Log on to** *AccessKey [management](https://ak-console.aliyun.com/#/)* **on the Alibaba Cloud console to confirm that the**

**AccessKeyID used for accessing OSS does exist and has been activated.**

- **• If your AccessKeyID is disabled, activate it.**
- **• If your AccessKeyID does not exist, create a new AccessKeyID and use it to access OSS.**

Error: AccessDenied.The bucket you are attempting to…

**If the following error is reported when you access OSS:**

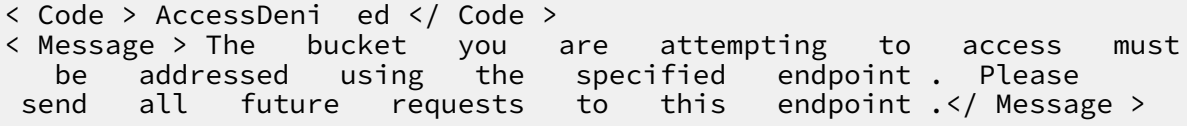

**The cause is that the endpoint you use to access the bucket is incorrect. For endpoint details, see** *OSS basic concepts***.**

**How can we find out a correct endpoint? If the SDK is abnormal as follows or returns the following error:**

```
< Error >
  < Code > AccessDeni ed </ Code >
  < Message > The bucket you are attempting to access
 must be addressed using the specified endpoint . Please
  send all future requests to this endpoint .</ Message >
  < RequestId > 56EA **** 3EE6 </ RequestId >
 < HostId > my - oss - bucket -*****. aliyuncs . com </ HostId >
 < Bucket > my - oss - bucket -***</ Bucket >
 \leq Endpoint > oss - cn -****. aliyuncs . com \leq Endpoint ></ Error >
```
- **• Then** oss cn -\*\*\*\*. aliyuncs . com **in the** endpoint **is the correct endpoint. You must use** http :// oss - cn -\*\*\*\*. aliyuncs . com **or** https **://** oss - cn -\*\*\*\*. aliyuncs . com **as the endpoint to access OSS.**
- **• If the** endpoint **is not shown in the error returned, you must log on to OSS console, and on the Overview page find out the bucket you are attempting to**

**access. Then click the bucket to enter the Bucket Overviewpage. On the** OSS Domain Name **area, you can see the domain names of the intranet and the Internet.**

- **• The Internet domain name is used to access OSS on the Internet. The intranet domain name is used to internally access OSS on the intranet of Alibaba Cloud. For example, if you access OSS on your ECS, you can use an intranet domain name.**
- **• Endpoint is composed of the domain name (excluding the bucket part) and the access protocol. For example, the Internet domain name of OSS in the preceding picture is** oss -\*\*\*\*. aliyuncs . com **Therefore, the Internet endpoint is** http :// oss - cn -\*\*\*\*. aliyuncs . com **and similarly its intranet endpoint is** http :// oss - cn -\*\*\*\*- internal . aliyuncs . com **.**

Error: ImageDamage.The image file may be damaged

**If the following error is reported when you access OSS:**

< Code > ImageDamag e </ Code > may be damaged .</ Message >

**This error indicates that part of the image file message is lost or damaged, and the image cannot be identified or processed. You may have a question that an image can be processed locally by an image processor but the OSS reports an error. The cause is that the image processor does some processing of the damaged image but the OSS service currently does not have this function.**

Error: AccessDenied.AccessDenied

**If the following error is reported when you access OSS:**

```
< Code > AccessDeni ed </ Code >
< Message > AccessDeni ed </ Message >
```
**This error indicates that the user accessing OSS has no permissions for the current operation. The correct** AccessKeyI D / AccessKeyS ecret **must be used. If the account you are using is a subaccount/temporary account (STS), you must confirm your current permissions.**

**Confirmation method:**

**Check your permissions on the** *[RAM console](https://ram.console.aliyun.com/#/overview)***. ClickUser management and click User who needs to confirm the permission, then click User Authorization Policy and**

**Authorization Policy for Group. Confirm the current account has been granted the permissions to operate on the bucket/object.**

Error: SignatureDoesNotMatch. The request signature we calculated…

**If the following error is reported when you access OSS:**

```
< Code > SignatureD oesNotMatc h </ Code >
< Message > The request signature we calculated does not<br>match the signature you provided . Check your key and
    tch the signature you provided.<br>signing method.</ Message >
                 method .</ Message >
```
**Troubleshoot the error as follows:**

**1. Check the endpoint.**

**Check whether there is a bucket before the endpoint, whether there is unnecessary** / **behind the endpoint, and whether there are unnecessary** spaces **at two sides of the endpoint. For example, the endpoint** http :// my - bucket . oss cn - hangzhou . aliyuncs . com **and** http :// oss - cn - hangzhou . aliyuncs . com / **are invalid, while** http :// oss - cn - hangzhou . aliyuncs . com **and** https :// oss - cn - hangzhou . aliyuncs . com **are valid domain names.**

**2. Check the AccessKeyID/AccessKeySecret.**

**Confirm that the AccessKeyID/AccessKeySecret is correct. Make sure there are no spaces at two sides of the AccessKeyID/AccessKeySecret, especially when it is copied and pasted.**

**3. Check the BucketName/ObjectKey.**

**Make sure that the BucketName/ObjectKey is valid and compliant with the naming rule.**

- **• Bucket nomenclature: The name of a bucket only consists of lower-case letters, numbers, and hyphens (-) and must start with a lower-case letter or number.The length must be between 3 bytes and 63 bytes.**
- **• Object nomenclature: The name of an object adopts UTF-8 codes with a length of 1 to 1,023 bytes. The name cannot start with "/" or "\".**
- **4. If your own signature is used, you must follow the signature method provided by OSS SDK.**

**OSS SDK supports URL/Header signatures. For more information, see the SDK documentation.**

**5. If your environment is not suitable for SDK use but you do need to use your signature, see** *User signature verification* **for the signature method. You must check each signature field carefully.**

**A visual signature tool is provided on the OSS forum. You must compare each signature field and the final signature. The signature tool is available at the** *[Signature](https://bbs.aliyun.com/read/233851.html?spm=a2c4g.11186623.2.10.b19bcf) tool address***.**

**6. If you use a proxy, you must check whether the proxy server has been configured with an additional header.**

#### Other errors

**You must judge the causes based on the error codes and messages returned from the SDK. The error messages indicate the error causes. If you suspect that the error is related with the network environment, you can use** *ossutil* **for error troubleshooting and the ossutil may give possible causes.**